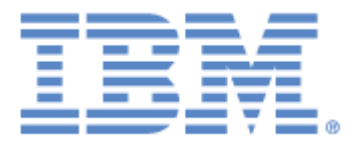

# **IBM® Sterling Connect:Express® for z/OS®**

Sysplex Supervision Implementation Guide

**Version 4.3**

## **Copyright**

This edition applies to the 4.3 Version of IBM® Sterling Connect:Express® for z/OS® and to all subsequent releases and modifications until otherwise indicated in new editions.

Before using this information and the product it supports, read the information in [Notices](#page-48-0)*,* on page [47.](#page-48-0)

Licensed Materials - Property of IBM IBM® Sterling Connect:Express® for z/OS® © Copyright IBM Corp. 1992, 2011. All Rights Reserved.

US Government Users Restricted Rights - Use, duplication or disclosure restricted by GSA ADP Schedule Contract with IBM Corp.

# <span id="page-2-0"></span>**Table of Contents**

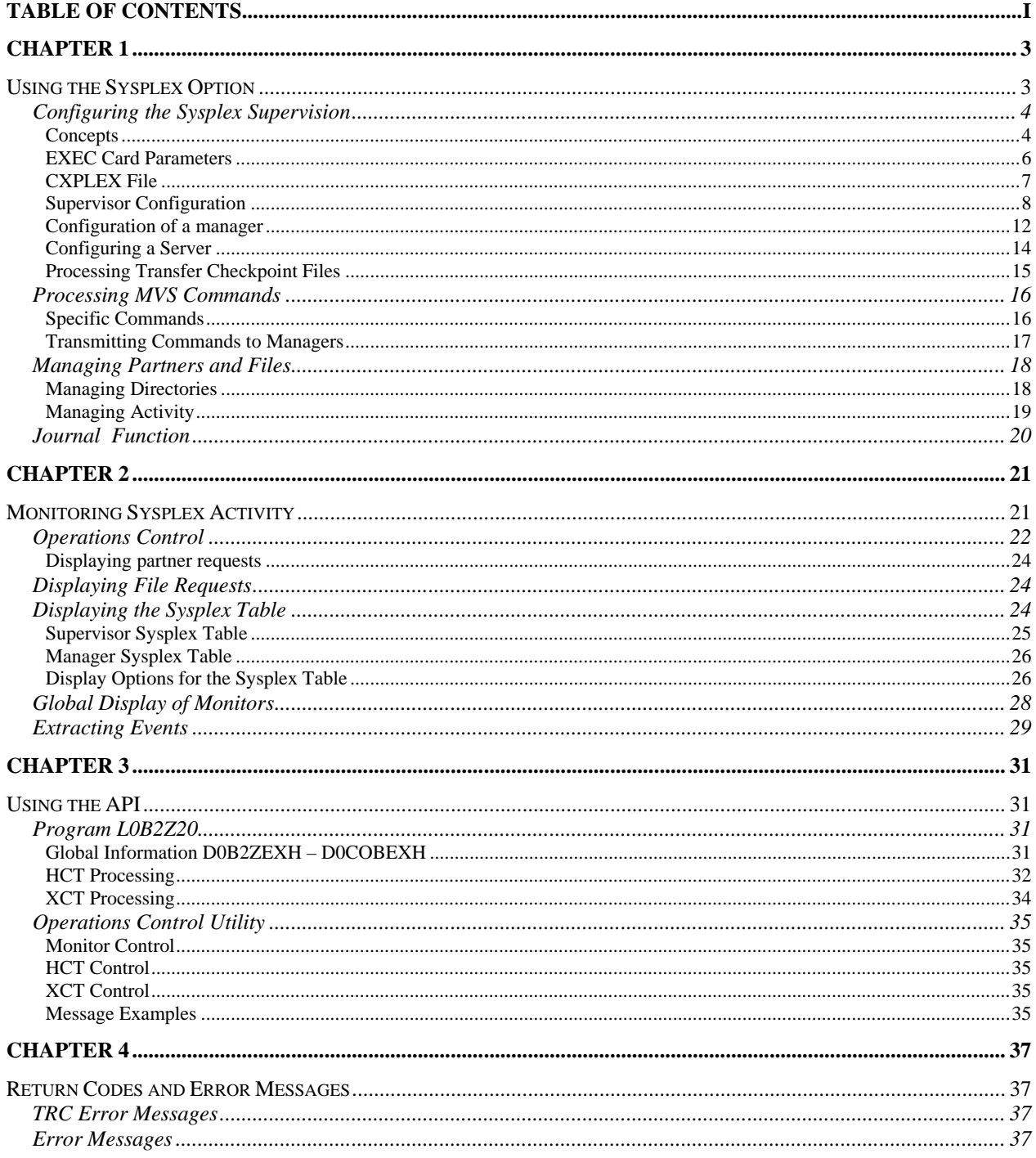

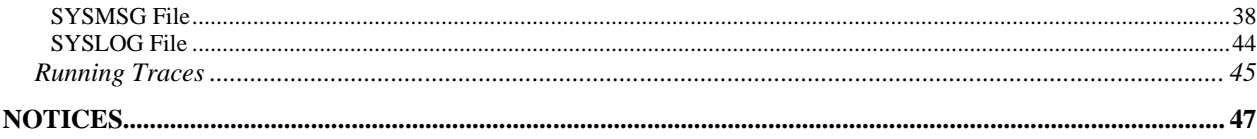

## Using the Sysplex Option

<span id="page-4-1"></span><span id="page-4-0"></span>The Sysplex option uses the XCF services of z/OS in support of either a *sysplex* or a *parallel sysplex* environment. IBM defines a sysplex environment as a group of z/OS images that work together, and a parallel sysplex environment as a sysplex that includes a *coupling facility*.

The Sysplex option allows, on the one hand, the distribution of a Sterling Connect:Express monitor's services in a sysplex while making it accessible to all z/OS images, and on the other hand the grouping of several monitors executing on different z/OS images, while granting to a supervisor the role of managing shared resources.

This functionality integrates with the Sterling Connect:Express architecture through XCF handlers that handle the interface between the different monitors via the XCF services of z/OS.

Three monitor profiles can be defined: one supervisor, multiple managers, multiple servers per manager, and multiple servers for the supervisor. Each component can be associated with a standby that can take over in case of failure of the primary one.

The manager/server or supervisor/server association permits installation of the subsystem interface of a monitor for multiple sysplex members: This functionality has existed since version 4.1.

The association of a standby with a component (supervisor, manager, or server) allows for the more efficient management of problems: This functionality has existed also since version 4.1.

Setting up a supervisor allows for sharing of resources between multiple managers: the role of the supervisor is to manage partners and files resources, and waiting requests (internal requests placed on hold, or external requests that have been interrupted).

## Configuring the Sysplex Supervision

<span id="page-5-0"></span>Before configuring the monitor group, you must first define the topology of subsystems to set up, knowing that the group will be defined uniquely by the list of subsystems participating in transfer operations, which can include the supervisor.

One subsystem should play the role of supervisor — on one z/OS image.

One or several subsystems can play the role of manager — spread across multiple z/OS images.

The supervisor may optionally participate in transfer operations (supervisor transfer option).

The journal function may optionally be centralized at the supervisor level.

Operations control can be centralized by the manager/server association on one dedicated z/OS image.

A standby can be launched on the same z/OS image as the primary, or on another z/OS image.

<span id="page-5-1"></span>The supervisor assigns a range of request numbers to each monitor that participates in operations.

#### *Concepts*

Once this topology is defined, you can configure the JCL and CXPLEX file for each component. The following general rules apply:

- $\checkmark$  Each JCL contains a DD CXPLEX card and a DD SYSPRTX card.
- $\checkmark$  Each manager must be declared in the supervisor's CXPLEX file, even if the supervisor doesn't launch it during initialization.
- $\checkmark$  Each subsystem is associated with an appropriate SYSIN fle.
- $\checkmark$  The SYSPAR, SYSFIC, SYSTCP, SYSSNA, SYSX25 files should be common to all the group's subsystems.
- $\checkmark$  The parameters in SYSIN are processed only if they apply: for example, the SYSIN of a subsystem is used equally by the manager as by the server, even if the server doesn't use its APM and ANM resources.

The following table summarizes the configuration elements:

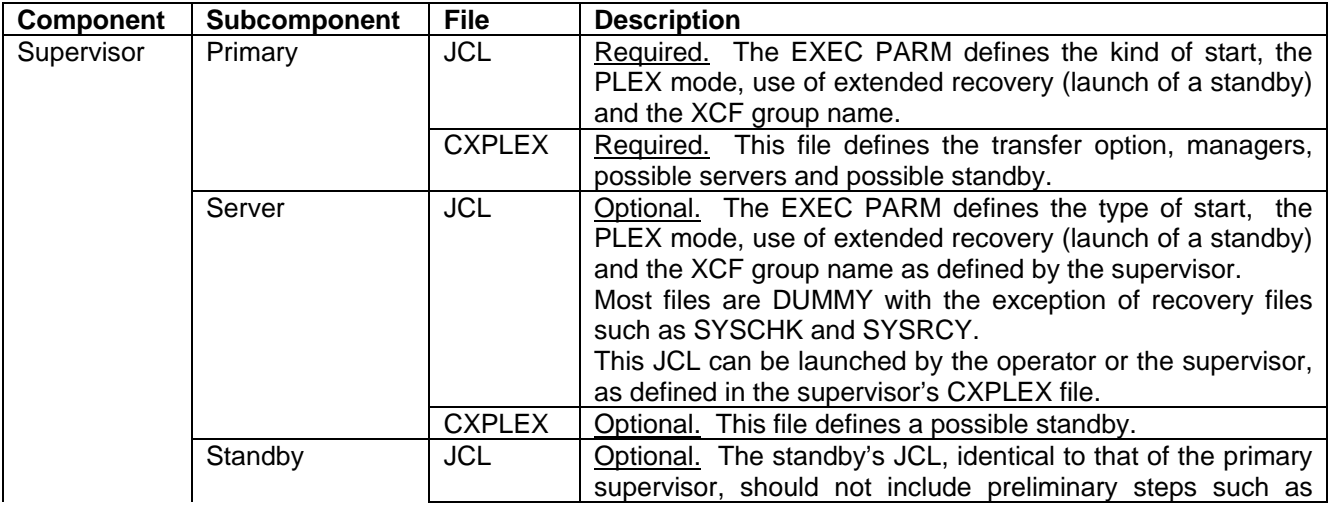

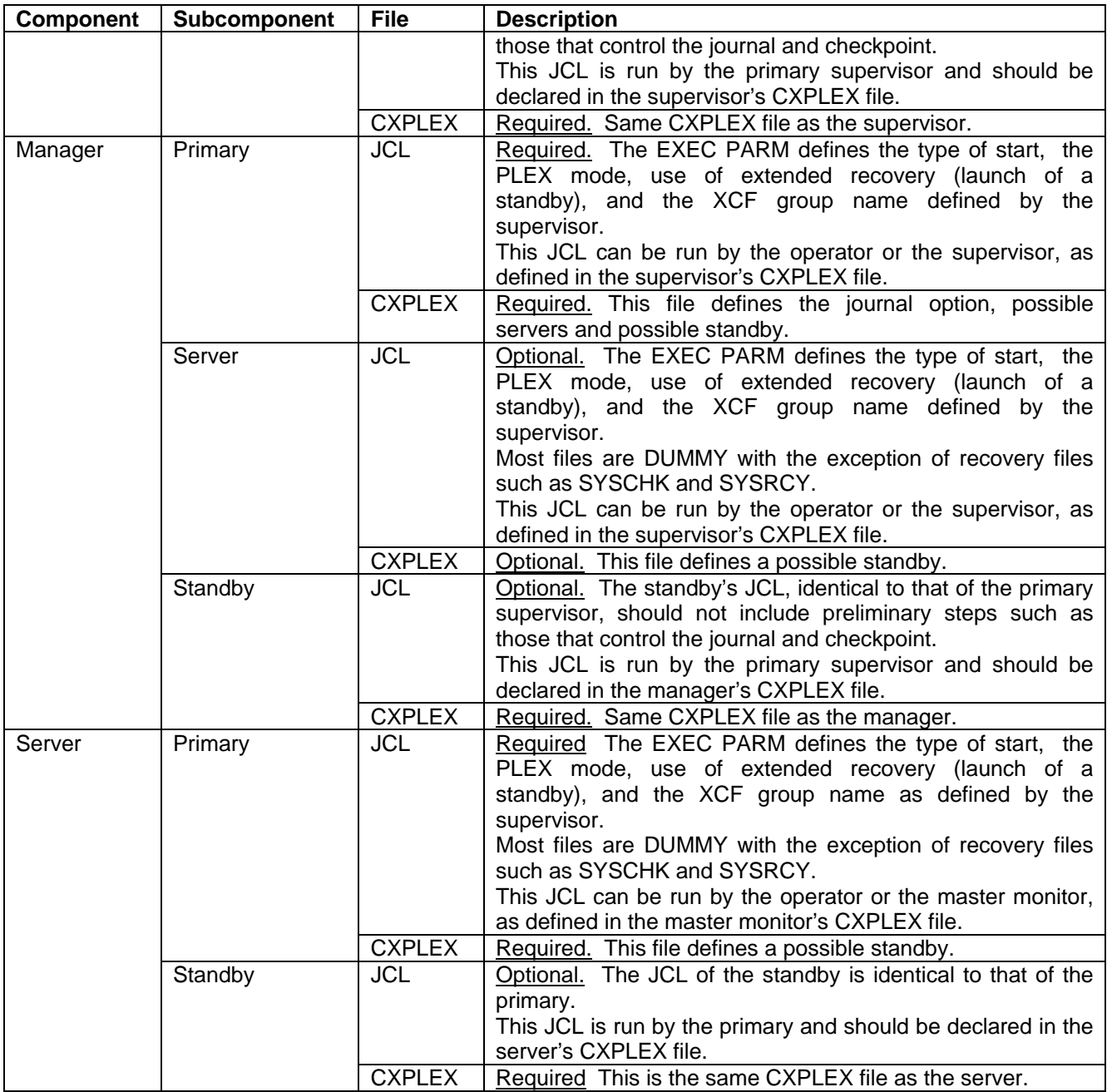

### <span id="page-7-0"></span>*EXEC Card Parameters*

All components use the following execution parameters:

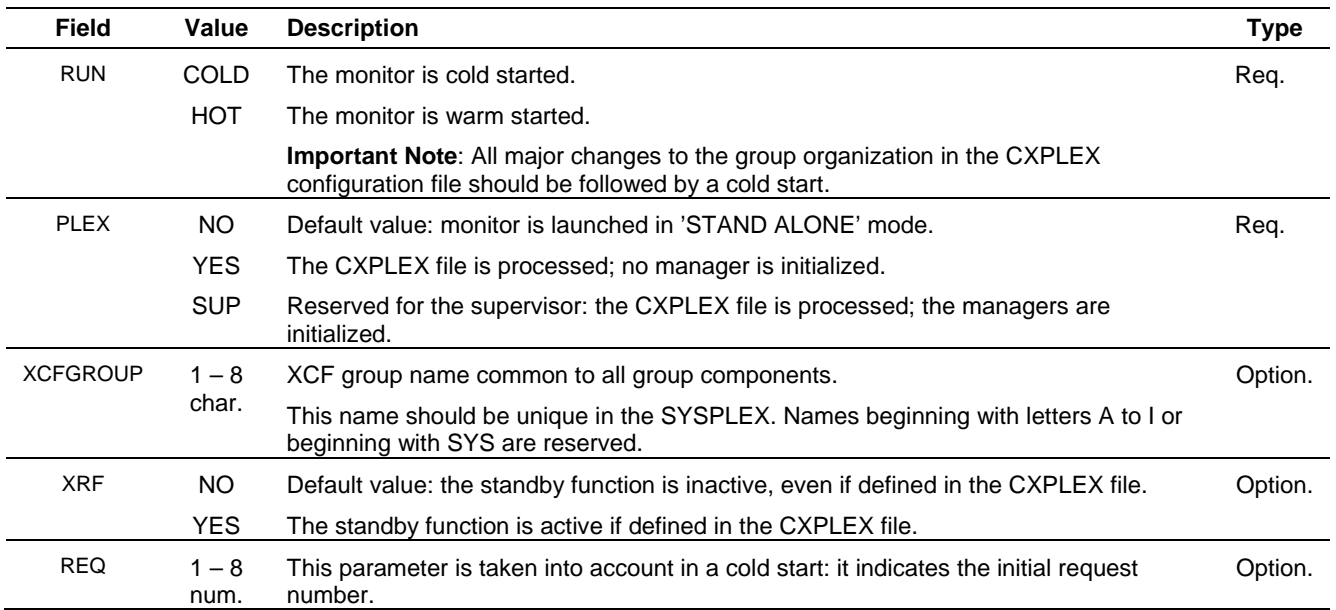

These parameters can be sent in the course of automated starts via start command, and they should be able to be passed at startup:

TOMV4 PROC ..,RUN=H,SSN=&SSN,PLEX=NO,XRF=NO,XCFGROUP=\$TOMB\$,REQ=5000005,... . . . EXEC PGM=P1B2P000,REGION=0M,TIME=1440,DPRTY=(15,15), PARM='RUN=&RUN,SSN=&SSN,PLEX=&PLEX,XRF=&XRF,XCFGROUP=&XCFGROUP',REQ=&REQ . .

See in what follows, for each component, how these parameters are processed.

### <span id="page-8-0"></span>*CXPLEX File*

Each component reads its CXPLEX file if the parameter PLEX on the EXEC card is other than 'NO'. The Sysplex parameters are listed in the SYSPRTX file. The Sysplex configuration parameters do not apply to every component, as shown in the Type column in the table below.

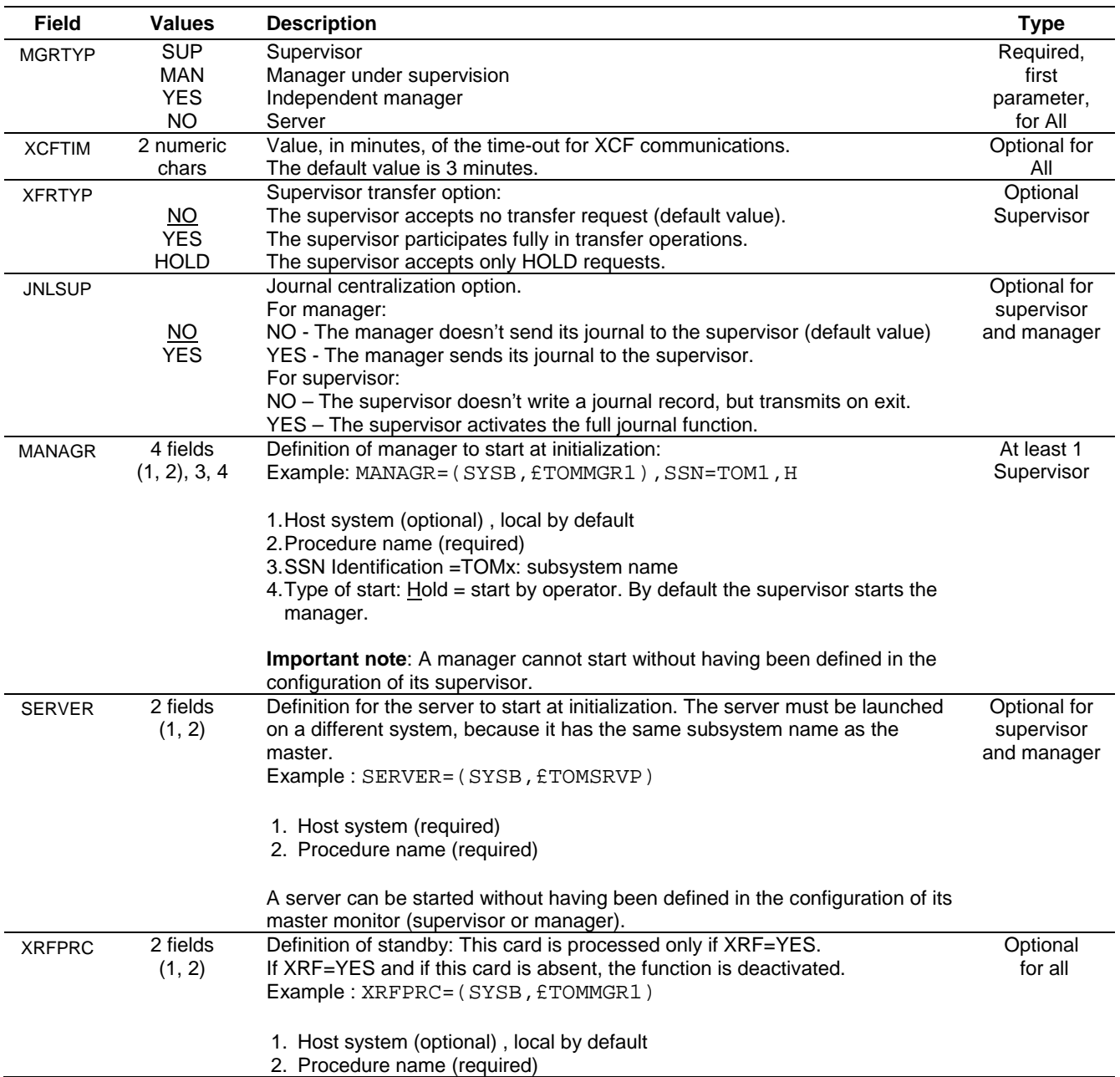

See in what follows, for each component, how these parameters are processed.

#### <span id="page-9-0"></span>*Supervisor Configuration*

The supervisor records the group composition and its own participation in transfer operations. It determines the ranges of request numbers, for each monitor, and according to the order of declaration of managers in the configuration file (the supervisor being first in the list).

Any change in configuration relative to this organization requires a cold start of all monitors.

The supervisor transmits to the managers it launches the parameters RUN, PLEX=YES, XRF, and XCFGROUP. The supervisor transmits to the servers it launches the parameters RUN, PLEX=YES, XRF, and XCFGROUP. The supervisor transmits to its standby the parameters RUN=H, SSN, PLEX=YES, XRF=YES and XCFGROUP.

#### **Supervisor JCL**

The table below defines the parameters of the EXEC card from the point of view of the supervisor.

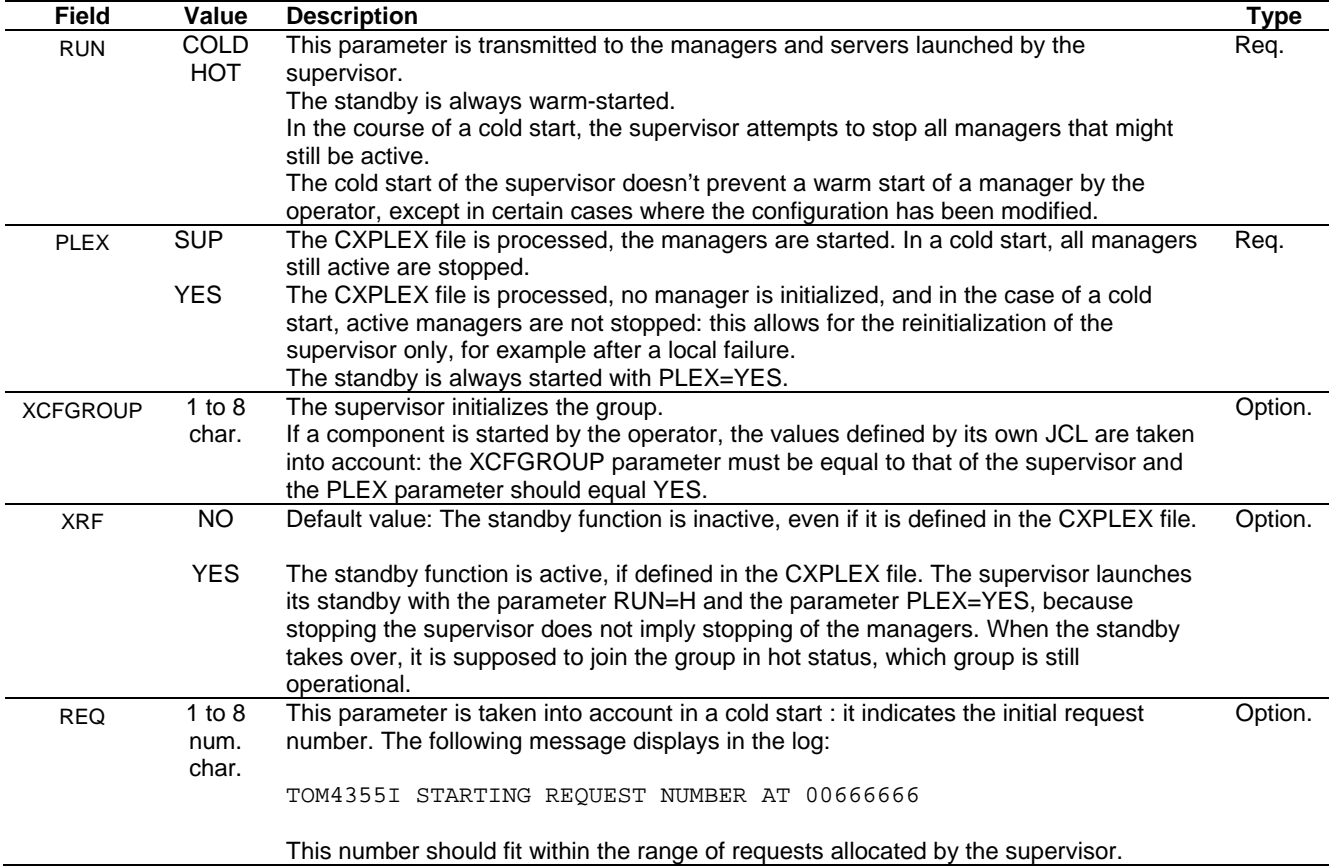

#### **Supervisor CXPLEX File**

The supervisor, as a manager, can launch servers and participate in file transfer operations, but it is possible to deactivate the transfer function of the supervisor or limit it to recording requests on hold.

The table below defines the parameters in the CXPLEX file from the point of view of the supervisor.

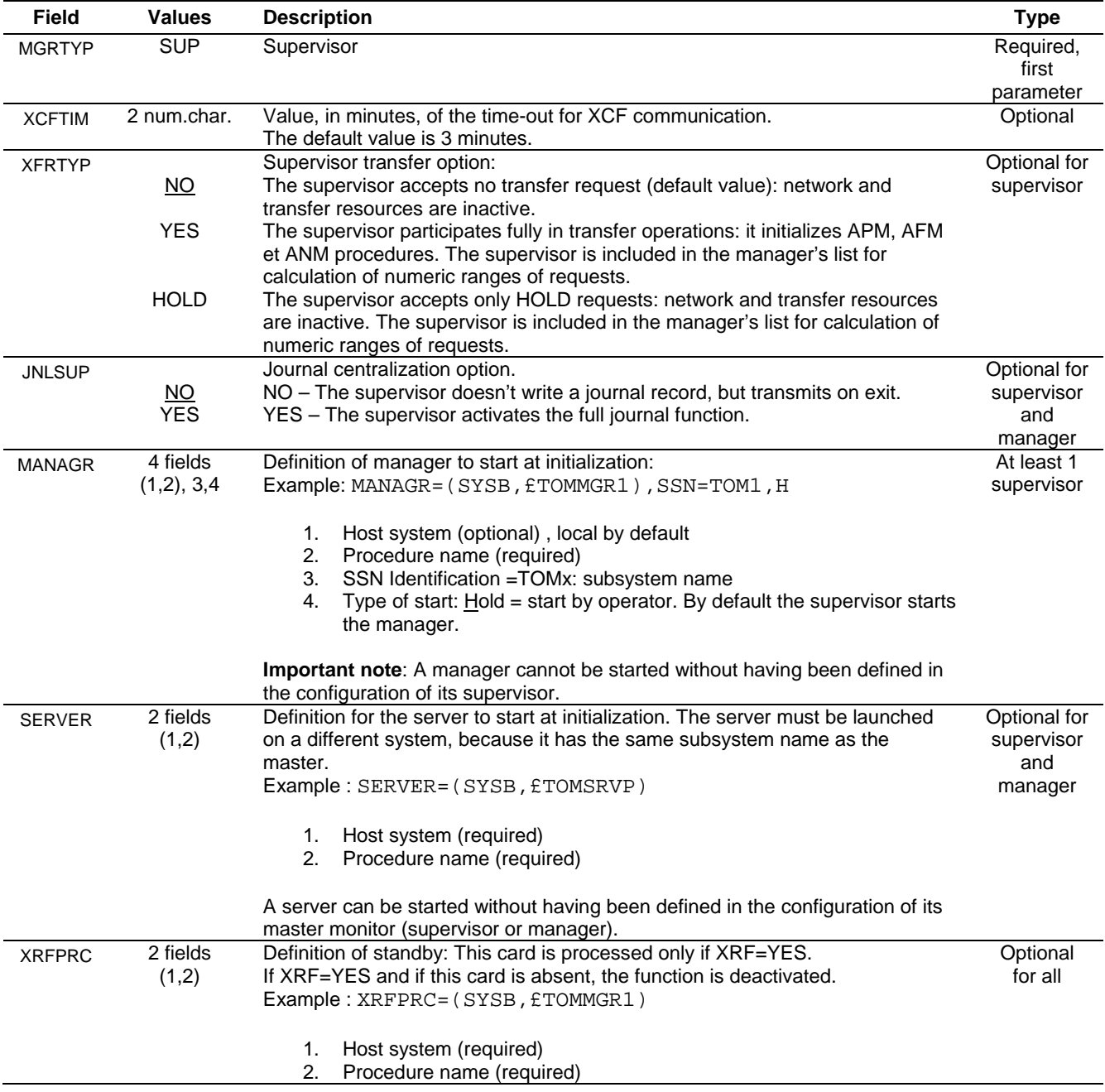

The maximum number of managers is 32: They should all be declared in the CXPLEX file.

The maximum number of servers is equal to 32: they don't need to be declared in the CXPLEX file.

#### **Identification of XCF Members**

Each group member, in initializing with respect to the XCF environment, identifies itself uniquely by three elements: the group, its member name, and the system on which it executes.

If the group name is XCFGROUP=GROUPP, the subsystem which identifies itself as TOMx, the z/OS image SYSA, the identifier of the XCF member depends on the type of component:

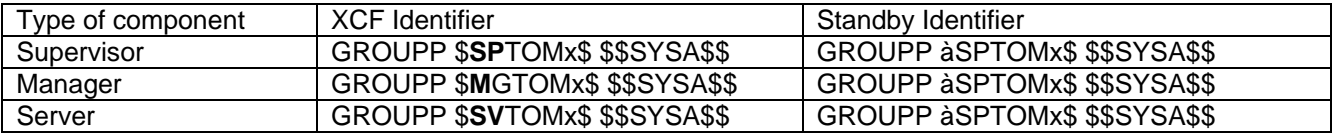

In the configurations used in the examples below, you might have the following XCF members:

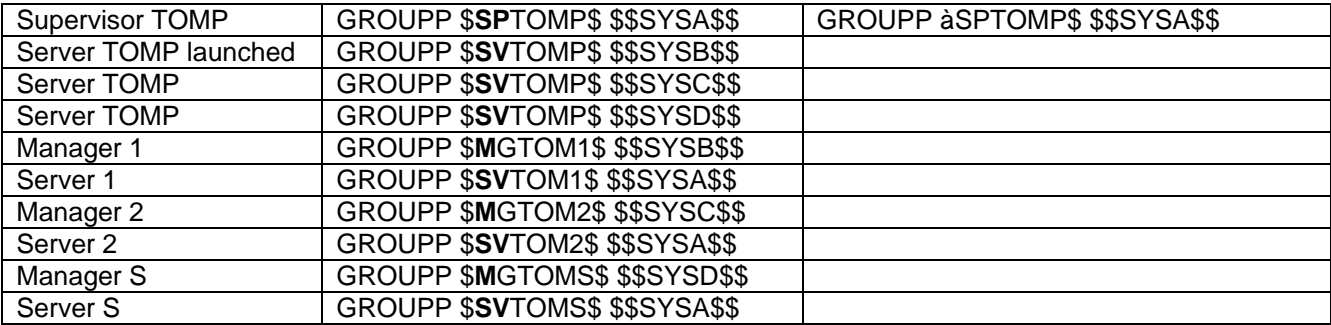

The examples that follow show, particularly, when a change in organization requires a cold start of the group.

The examples presuppose that the supervisor is started on the SYSA system and that it is the subsystem TOM**P**.

Example 1.

```
MGRTYP=SUP MANDATORY SUP-MAN-YES-OR NO:
XCFTIME03XCFTIM=03 OPTIONNAL MINUTES, XCF TIMER<br>XFRTYP=NO OPTIONNAL YES-NO(DEFAULT)
                                  YES-NO (DEFAULT)
*
MANAGR=(SYSB,£TOMMGR1),SSN=TOM1
MANAGR=(SYSC,£TOMMGR2),SSN=TOM2
MANAGR=(SYSD,£TOMMGRS),SSN=TOMS
*
SERVER=(SYSB,£TOMSRVP) 
*
XRFPRC=(,£TOMSTBY)
```
**Note**: Consider that the group is identified by the list '*-12S*' (without supervisor).

The supervisor does not participate in transfer operations, and it should automatically launch managers identified by the subsystems TOM1, TOM2 and TOMS.

The supervisor will start its server on system SYSB, and its standby on system SYSA, if the parameter XRF of the EXEC is equal to 'YES'.

In this example, the request ranges are:

TOMP (Supervisor): no requests TOM1 : from 00000001 to 33333333 TOM2 : from 33333334 to 66666666 TOMS : from 66666667 to 99999999

Moving to example 2 does not require a cold start.

Example 2.

```
MGRTYP=SUP MANDATORY SUP-MAN-YES-OR NO:
*
XCFTIM=03 OPTIONNAL MINUTES, XCF TIMER<br>XFRTYP=NO OPTIONNAL YES-NO(DEFAULT)
                                  YES-NO (DEFAULT)
*
MANAGR=(SYSB,£TOMMGR1),SSN=TOM1
MANAGR=(SYSB,£TOMMGR2),SSN=TOM2
MANAGR=(SYSB,£TOMMGRS),SSN=TOMS,H
*
SERVER=(SYSB,£TOMSRVP)
```
**Note**: Consider that the group is identified by '*-12S*' (without supervisor).

The supervisor does not participate in transfer operations, it should automatically launch managers identified by the subsystems TOM1 or TOM2, and TOMS should be started by the operator.

In this example the supervisor does not start its standby server, even if the XRF parameter of the EXEC equals 'YES'.

In this example, the request ranges will be:

TOMP (Supervisor) : no requests TOM1 : from 00000001 to 33333333 TOM2 : from 33333334 to 66666666 TOMS : from 66666667 to 99999999

Moving to example 3 requires a cold start of all monitors, because the organization is modified.

Example 3.

MGRTYP=SUP MANDATORY SUP-MAN-YES-OR NO:  $XCFTTM=0.3$ XCFTIM=03 OPTIONNAL MINUTES, XCF TIMER<br>XFRTYP=YES OPTIONNAL YES-NO(DEFAULT) YES-NO(DEFAULT) \* MANAGR=(SYSB,£TOMMGR1),SSN=TOM1 MANAGR=(SYSB,£TOMMGR2),SSN=TOM2 MANAGR=(SYSB, £TOMMGRS), SSN=TOMS, H \* SERVER=(SYSB,£TOMSRVP)

**Note**: Consider that the group is identified by '*P12S'* (with supervisor).

The supervisor participates in transfer operations and it should automatically launch managers identified by the subsystems TOM1 and TOM2. It is expected that TOMS will be started by the operator. In this example the supervisor does not start its standby server, even if the XRF parameter of the EXEC equals 'YES'.

In this example, the request ranges will be:

TOMP (Supervisor) : from 00000001 to 25000002. TOM1 : from 25000003 to 50000001 TOM2 : from 50000002 to 75000000 TOMS : from 75000001 to 99999999

As the request ranges have changed with the new organization, each monitor should be reinitialized.

#### <span id="page-13-0"></span>*Configuration of a manager*

A manager can be configured to be either under the control of a supervisor or independent. It can either be launched by a supervisor or launched by an operator.

**Note**: The manager is activated by the first contact with the supervisor. As long as this exchange does not take place, monitor status remains inactive and the activate command is rejected. Once contact is established, the supervisor can be stopped and restarted without manager interruption: it will then function autonomously until it returns to the supervisor.

The manager transmits to the servers it starts the parameters RUN, SSN, PLEX, XRF and XCFGROUP. The manager transmits to its standby the parameters RUN=H, SSN, PLEX=YES, XRF=YES and XCFGROUP.

#### **Manager JCL**

If the manager is started by the operator, the values defined by its own JCL are taken into account: the parameter XCFGROUP must be equal to that of the supervisor and the PLEX parameter should be equal to YES. The XRF parameter is independent, because the function is unique to each component. The RUN parameter can be independent except in the case of a major change in group organization in the CXPLEX configuration file: in this case the range of request numbers may have changed, and this necessitates a reinitialization of all the group's monitors.

If XRF=YES, the manager starts its standby with the RUN=H parameter. The stopping of the manager implies stopping of its servers. When the standby takes the relay, it warm-starts the group of servers.

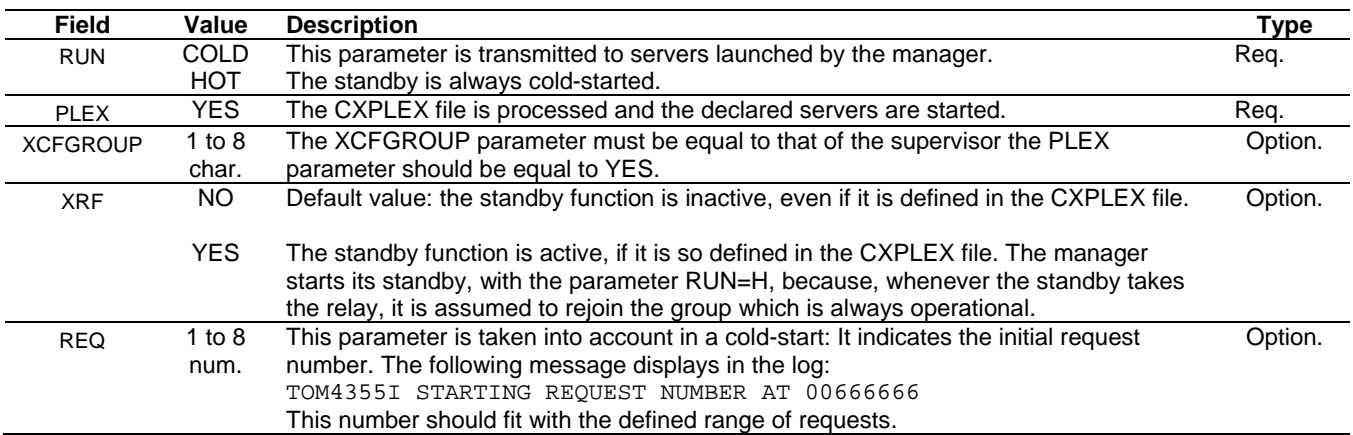

The table below describes the parameters of the EXEC card from the point of view of the manager.

#### **CXPLEX Manager File**

The manager can start servers and send its registration journal to the supervisor. According to the execution parameter XRF, it can start the standby defined in its configuration.

The table below describes the parameters in the CXPLEX file from the point of view of the manager.

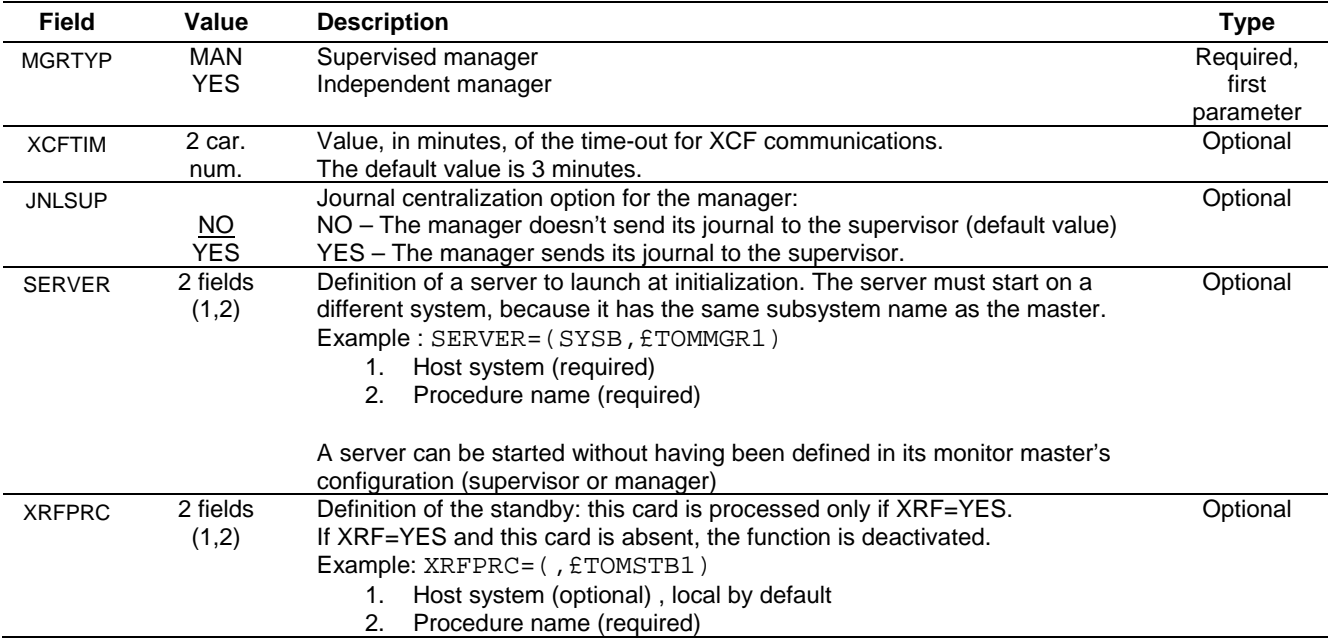

The maximum number of servers is equal to 32: they don't need to be declared in the CXPLEX file.

### <span id="page-15-0"></span>*Configuring a Server*

A server executes always under control of a manager (or supervisor). It can either be started by its monitor master or by an operator. The server transmits to its standby the parameters RUN=H, SSN, PLEX=YES, XRF=YES and **XCFGROUP** 

#### **Server JCL**

If the server is started by the operator, the values defined by its own JCL are taken into account: the parameters XCFGROUP and SSN must be equal to those of the manager, and the PLEX parameter must be equal to YES. The XRF parameter is independent, because its function is particular to each component.

The server is by necessity started on a different system than that of the monitor master, because it has the same subsystem name. If XRF=YES, the server starts its standby, with the parameter RUN=H. Stopping the server is only the concern of itself and its standby.

The table below describes the EXEC card parameters from the point of view of the server.

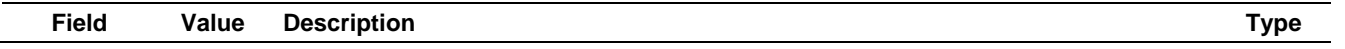

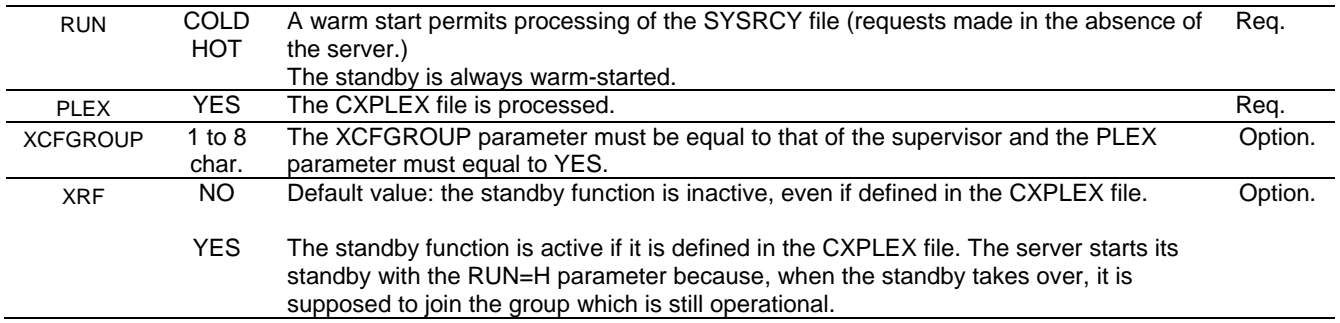

#### **Server CXPLEX File**

According to the execution parameter XRF, the server can start the standby defined in its configuration.

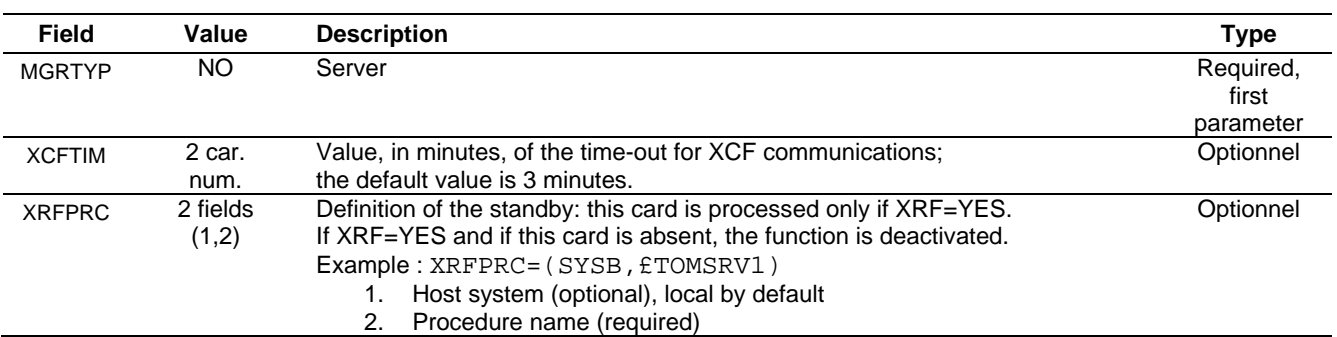

The table below describes the parameters of the CXPLEX file from the point of view of the server.

#### <span id="page-16-0"></span>*Processing Transfer Checkpoint Files*

Transfer checkpoint files are allocated in the APM. A checkpoint file is created for each request if a transfer restart may occur (if the file is large enough and synchronization is active). Its physical name is calculated according to the model given by the card DD CHKMODEL in the APM's JCL.

Calculation of name of the checkpoint file, already based on the APM number of one monitor, should also be done based on subsystem name within supervision scope.

#### Unsupervised:

For monitor APMs, use the syntax CHKMODEL = 'root'.&SSN.AP&AP..CHKMODEL. Then, CHKMODEL = SYS1.TOM4AP01.CHKMODEL in the APM 01 of TOM4 and the request checkpoint number 00000001 will have the name: SYS1.TOM4CHKP.A00000001, independently of the TOM4 APM in which it executes.

#### In the Sysplex configuration:

For monitor APMs, use the syntax CHKMODEL = 'root'.MN&SSN..AP&AP..CHKMODEL. Then CHKMODEL = SYS1.MNTOM4.AP01.CHKMODEL in APM 01 of TOM4, and request checkpoint number 00000001 will have the name: SYS1.MNPLEX.CHKP.A00000001 independent of both the monitor and the APM.

## Processing MVS Commands

<span id="page-17-0"></span>According to type, (supervisor, manager, server), each component processes all or a limited number of MVS commands. On the other hand, certain MVS commands passed to the supervisor are transmitted to the managers.

- A server processes only stop commands as well as \$LOAD\$.
- A manager that is under the control of a supervisor, (MGRTYP=MAN) rejects the commands linked to the configuration of partners and files.
- A manager that is running by itself (MGRTYP=YES), accepts the commands linked to the configuration of partners and files.
- If the supervisor does not execute transfers (XFRTYP=NO or HOLD), it does not process commands linked to ANM and APM resources.

<span id="page-17-1"></span>Next paragraph defines commands that are specfic to Sysplex componants

#### *Specific Commands*

The following commands can be passed to the supervisor.

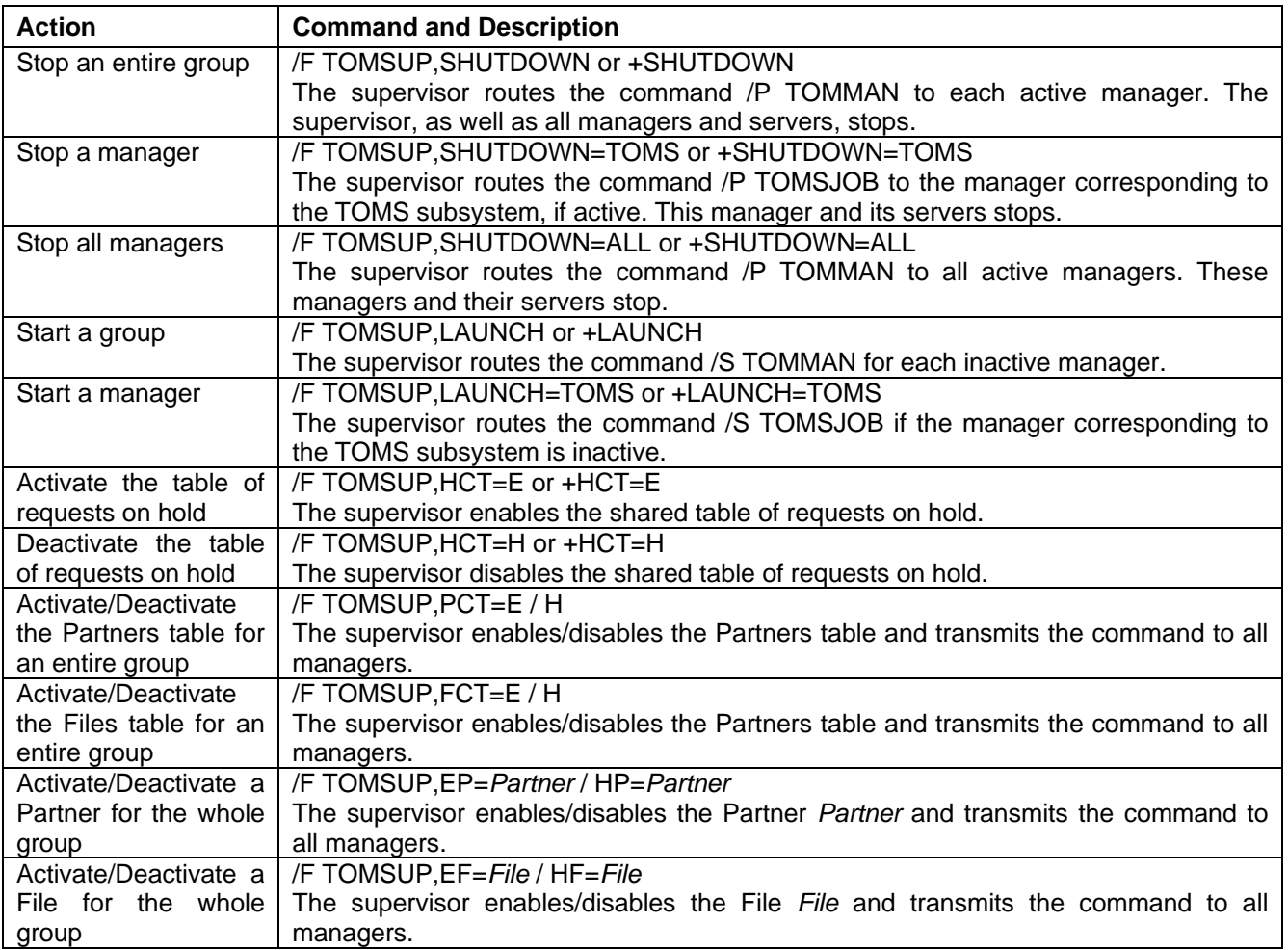

The following command can be passed to the supervisor and a manager.

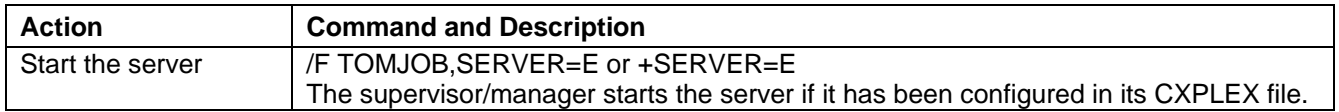

**Note** : Activation or deactivation of Partners and Files can be managed locally for each component, supervisor, or manager, via the TSO/ISPF interface or the API. Only the commands to the supervisor described below allow activation / deactivation for an entire group simultaneously. See the section *Managing Partners and Files.*

### <span id="page-18-0"></span>*Transmitting Commands to Managers*

The supervisor is charged with managing tables of partners and files, directories, and associated files (SYSTCP, SYSX25, SYSSNA, …). All use of this information is under its control. Consequently, all commands concerning these resources are transmitted to all active managers. A manager under control of a supervisor rejects these commands as invalid. An independent manager continues to process them.

The supervisor transmits the following commands, via MVS, to active managers:

- $\sqrt{STOP}$
- $\checkmark$  START
- ACF=£List
- $\checkmark$  REF SYSX25
- $\checkmark$  REF SYSSNA
- $\checkmark$  REF SYSTCP

The supervisor transmits the commands E/HP=*Partner* and E/HF=*File,* via XCF, to active managers.

**Note**: Requests via the ISPF interface for activation and deactivation of partners or files, or of the Partners table or Files table, are processed locally by the monitor, supervisor or manager.

## Managing Partners and Files

<span id="page-19-0"></span>Each monitor, manager or supervisor, loads directories into memory, in its Partners table (PCT) and Files table (FCT). Only the supervisor is authorized to update the directories.

It is preferable also to manage at the supervisor level the files of alternate addresses and lists of partners associated with directories.

It is possible, using MVS commands, to activate or deactivate the Partners or Files resources of all managers from the supervisor, but each monitor remains autonomous insofar as activation and deactivation of its local tables is concerned.

The supervisor controls a partner's number of sessions: the number of sessions (total, inbound, and outbound) defined for a partner applies to all managers.

#### <span id="page-19-1"></span>*Managing Directories*

Directories of files and partners, as well as the extensions SYSX25, SYSSNA, SYSTCP, are common to all members of groups.

#### **Sharing Directories**

In the initialization phase, each member reads the directories and initializes the internal tables PCT, FCT et ACT. The supervisor, when it connects to a manager, makes sure that the manager's configuration files (SYSPAR, SYSFIL, SYSSNA, SYSX25 et SYSTCP) are the same (error message 359E).

The update of symbolic files, of partners, and of HTTP rights absolutely must be done via the supervisor, which transmits all updates to active managers. The update of files SYSX25, SYSSNA and SYSTCP is less critical but, if it is done through the supervisor, the MVS refresh command is transmitted to active managers by Sysplex routing, which ensures total coherence of the configuration.

Update through TSO or the program P0B2DIR of partners, files, and HTTP rights should be executed with the REFRESH=YES option. This option guarantees that the update is rejected if the subsystem is a manager (TRC=2168). This results from the fact that REFRESH=YES, which causes the update of VSAM files and internal tables PCT, FCT and ACT, sends a control call to the subsystem. Using the option REFRESH=NO, which allows update of the VSAM files only, risks causing a disconnect between manager and supervisor. For example, if a partner has been added only to the VSAM file, starting a new manager will create in its PCT table a partner that does not exist in the supervisor's PCT.

The supervisor centralizes the update of directories of files and partners: it repeats all updates across all active managers. It is advisable to always use the REFRESH option to perform updates in order not to modify a directory without updating memory, generally and simultaneously, by the supervisor. If a directory were modified without REFRESH, the risk would be run of starting a manager with a Partners or Files table that differs from that of the supervisor.

In the absence of a supervisor, no update can be made on Partners or Files: the autonomous managers keep their PCT and FCT tables as is.

#### **Associated Configuration Files**

The alternate address files SYSX25, SYSSNA and SYSTCP are associated with the Partners directory. The files containing the list of partners are associated with the Files directory.

Update of these files is done by editor, directly or via the TSO/ISPF interface. All modifications should be followed by a refresh command, which causes them to be updated in memory. It is enough to pass the refresh command to the supervisor: it will be repeated for all active managers.

Example: /F jobsup,ACF=£LIST

#### <span id="page-20-0"></span>*Managing Activity*

The supervisor keeps track of all active sessions for a partner. It's possible to activate or deactivate the PCT, the FCT, a partner, or a file, from the supervisor to all active managers.

#### **Session Control**

The number of active sessions is tracked locally by each manager and globally at the supervisor level. Absent a supervisor, managers, to the extent they are autonomous, account locally for sessions. Whenever the supervisor is restarted, control returns to it, but only for new sessions.

As a rule, a monitor rejects any update to memory of a partner or file if a transfer request is recorded on the object. The update is done on the VSAM directory, but, so it can be recorded in memory, the update must be redone after the applicable requests have been purged.

If a request on an object is active, the supervisor globally rejects the update in memory (VSAM message: OK – TABLE : KO). If a request is recorded by a manager but not active, for example interrupted, the supervisor effects the update locally and transmits it to all active managers, but signals any rejection by a manager (UPDATE message: OK – PLEX : KO).

#### **Activating / Deactivating**

Activating or deactivating partners and files can be managed locally for each component, manager or supervisor, via the TSO/ISPF interface or the API. Only the supervisor commands described below allow activation/deactivation of the whole group simultaneously.

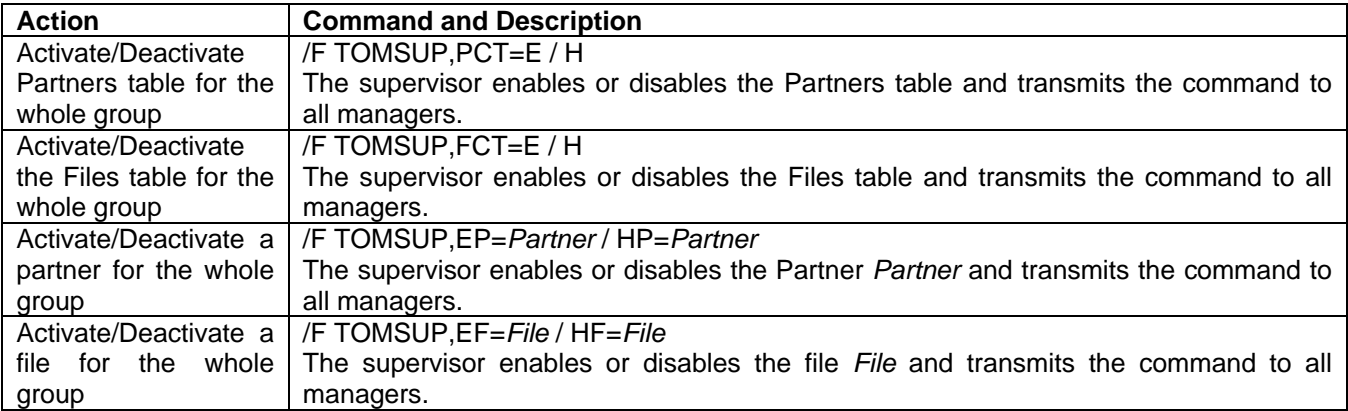

## Journal Function

<span id="page-21-0"></span>The journal function can be centralized in whole or in part: the recovery of information is set up independently on each manager, and its activation at the supervisor level can be total or partial. The parameter JNLSUP in the CXPLEX file of each component permits this setup.

Each manager, including the supervisor, locally executes its function journal in all cases.

A manager, including the supervisor, sends the journal record to all its servers: each server activates an exit locally.

If a manager is configured with the option JNLSUP=NO, it sends its journal record to all its servers. If a manager is configured JNLSUP=YES, it sends its journal record to the supervisor as well as to all its servers.

If the supervisor is configured with the option JNLSUP=YES, it writes all journal records received from its managers and transmits them to the exit locally as well as to all its servers. If the supervisor is configured JNLSUP=NO, it transmits all journal records received from managers to all its servers.

## **Chapter 2**

# Monitoring Sysplex Activity

<span id="page-22-1"></span><span id="page-22-0"></span>The main menu indicates option 2.7 SYSPLEX to display the Sysplex table, and option 2.8 GLOBAL for support of multiple monitors.

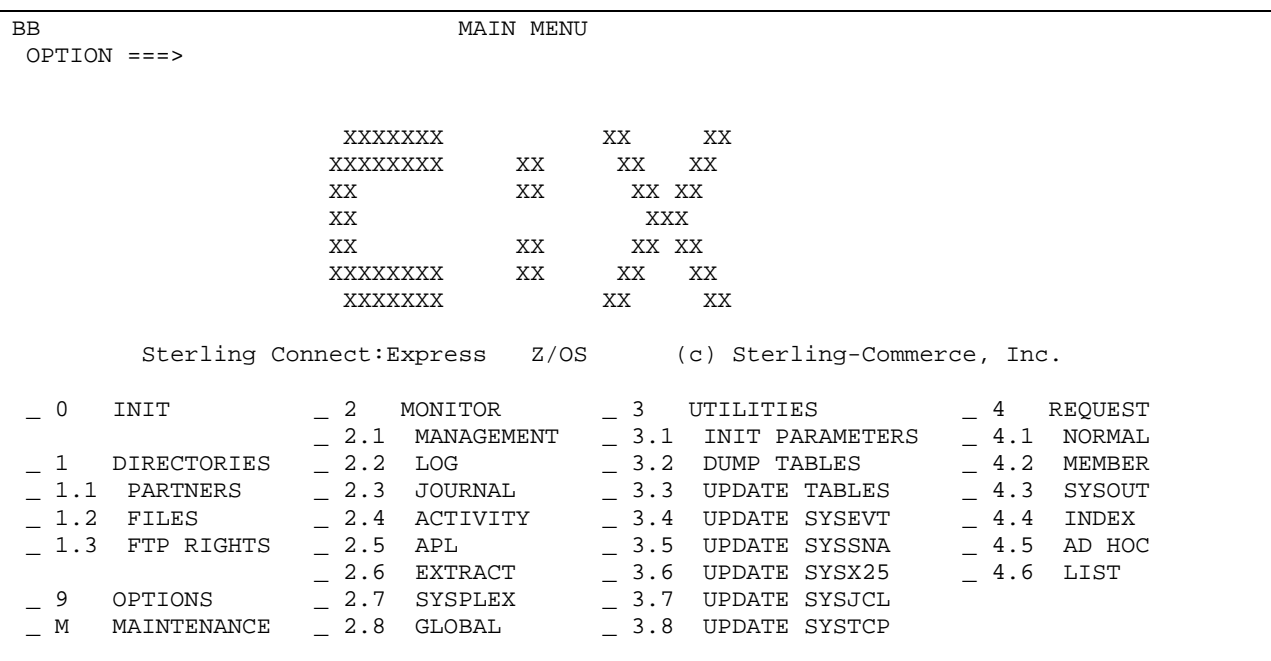

As for all options, it is possible to access these screens directly by typing "=2.7" or "=2.8" in the Option field.

## Operations Control

<span id="page-23-0"></span>The Operations Control screen displays the status of Sysplex components. The command 'S' allows for display of the list of shared requests.

TOM4300 OPERATIONS CONTROL ID= MODE= \*  $OPTTON = = = > 1$  $\begin{array}{ccccccccc} \wedge & F & (\texttt{ID}) & & - & \texttt{FILES.} & & & \texttt{B} & - & \texttt{BYPASS.} & & & \texttt{PSR0008} \\ & P & (\texttt{ID}) & & - & \texttt{PARTNERS} & & & \texttt{C} & - & \texttt{COUPLING.} & & \texttt{07/02/28} \end{array}$  $P$  (ID)  $-$  PARTNERS  $C -$  COUPLING. 07/02/28 R (ID) - REQUESTS.... S - SHARED. 03:37 N - NETWORK. G - GLOBAL. CSGA T - TRANSFERS. Z - ACTIVITY. CSGPLEX  $*/- /A/H/I/U - 'mode'.$  MONITOR ===> TOM8 / CSGA ACTIVE GLOBAL SUPERVISOR EXIT UEXJNL : L1B2PAEX ENABLED ----------- S DISPLAY DETAILS, E ENABLE, H DISABLE  $V$  \_ 1078 FILES - RESOURCE : ENABLED \_ 592 PARTNERS - RESOURCE : ENABLED \_ 1 REQUESTS - RESOURCE : ENABLED IN USE AT - % \_ - SHARED - RESOURCE<br>NETWORK - SEE DETAI \_ NETWORK - SEE DETAIL : ENABLED \_ TRANSFERS - SEE DETAIL, EFFECTORS USED/ALLOC. : - / 32 - RESOURCE : ENABLED X EXIT, -PF3- END, -ENTER- CONTINUE, -PF10/11- SCROLL

#### **Component Status**

STANDALONE Configuration without Sysplex. **SUPERVISOR** MANAGER MANAGER The supervisor is not initialized; the manager is INACTIVE. WAITING<br>MANAGER The supervisor has stopped; the manager continues in standalone mode. **STANDALONE** 

A manager can be started before the supervisor, by the supervisor, or after the supervisor.

If started by the supervisor, the manager comes up in the status INACTIVE—MANAGER WAITING. All activation commands by the operator are rejected. This means that a manager cannot begin to function as such until it has established contact with the supervisor.

Whenever the supervisor stops, for whatever reason, the manager transitions to MANAGER STANDALONE status. It retains its current ACTIVE or INACTIVE status and continues to function (as active or inactive).

#### **RCT Status (Eligible Request)**

RCT represents the total of shared and eligible requests. The number of requests displayed for the RCT value corresponds to the sum of requests eligible for local processing.

If the supervisor is not participating in transfers (XFRTYP=NO or XFRTYP=HOLD), the request table is inactive, and the number of requests displayed for the RCT value is always null. The number displayed for HCT corresponds to the number of requests registered in RCT.

If the supervisor is participating in transfers (XFRTYP=YES), the request table is active, and all HCT requests are eligible: The number of RCT requests displayed comprises the total of requests registered in RCT. The number displayed for HCT corresponds to the number of shared requests among the total registered in RCT.

The percentage of use of RCT applies to all requests registered in the RCT, eligible or not. The command 'R' or selecting the resource allows for display of the list of eligible requests.

Whenever a manager starts, its RCT can only be active if it knows the range of requests assigned to it: this leads to its RCT being activated by the supervisor if it is cold-started: all activation commands by the operator will be rejected as long as contact has not been established. In this situation, therefore, no request can be registered until contact has been established with the supervisor.

If launched hot, because the range of requests is known, its RCT is active from startup, new requests can be registered, even before the manager itself is active.

#### **Status of the HCT (Shared Requests)**

The HCT represents total shared requests: the HCT is normally set to ENABLED in the supervisor only. Normally it is set to SUPERVISOR in a manager. It can change to ENABLED in the manager if the supervisor stops. The number of requests displayed for HCT corresponds to the number of requests shared or capable of being shared.

The command S or its selection at the resource allows for display of the list of shared requests. It is possible to activate or deactivate the resource at the supervisor only.

Normally, only the supervisor has a non-null number of HCT requests. In case of failure of the supervisor, the manager holds HCT requests locally: this number is then provisionally not null. Whenever the supervisor is restarted, such requests capable of being shared are transferred to the supervisor and the number at the manager zeroed out.

#### <span id="page-25-0"></span>*Displaying partner requests*

The list of partners (PCT) permits the display of requests (RCT or HCT) for a partner. Option 'R' in the selection area displays the list of eligible requests (RCT). Option 'S' in the selection zone displays shared requests (HCT).

TOM4300 PARTNERS 1/4 F= ID= GFIPSR3 MODE= \* Row 1 of 1 OPTION ===> !  $OPTION ==-> !$ TOM8 -< 'COMMANDS' -PF3- RETURN -PF7/8/10/11- SCROLL CSGA --------------< R/S/F LISTS D DIRECTORY E ENABLE H DISABLE !<br>! PARTNER ! PARTNER STATUS PROTOCOL / TABLE LINK TYPE REST. EFF. MODE V 1 2 3 4 5 6 7 8 \_ GFIPSR3 ENABLED PESIT-D 32 MIXED IXS NO 001/256 I \*\*\* END OF LIST

## Displaying File Requests

<span id="page-25-1"></span>The list of files (FCT) allows for display of file transfers (TCT): option 'R' in the selection area displays the list of eligible transfers. Option 'S' in the selection area displays shared transfers.

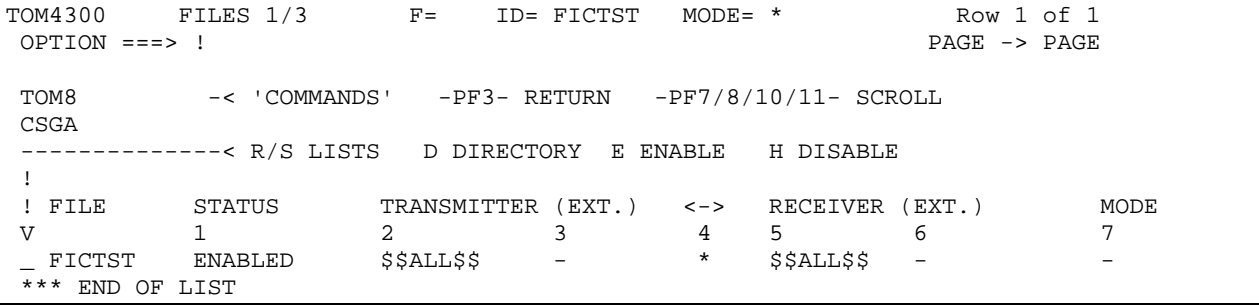

## Displaying the Sysplex Table

<span id="page-25-2"></span>The SYSPLEX table contains the list of components known to the monitor queried. The supervisor registers all members in its table—managers, servers, standbys—whereas the manager registers only the supervisor and its own servers.

**Note:** When you send a query via a server, the query is routed to the master (manager or supervisor), and the master's table is displayed.*.*

#### <span id="page-26-0"></span>*Supervisor Sysplex Table*

The supervisor table shows all managers in the configuration, whether they be active or otherwise, servers started (ACTIVE)―TOM8 in the example―or which have already been started (INACTIVE), TOM7 in the example, as well as standbys―TOM2 in the example.

It is possible to start or stop one manager or all:

The command 'SH' on the supervisor line begins the stopping of all active managers by sending the MVS command '/F jobtom,SHUTDOWN=ALL'.

The command 'LN' on the supervisor line begins activation of inactive managers by sending the MVS command '/F jobtom,LAUNCH'.

The command 'SH' on an active manager line begins the stopping of that manager by sending the MVS command '/F jobtom,SHUTDOWN=TOMx'.

The command 'LN' on an inactive manager line begins activation of that manager by sending the MVS command '/F jobtom,LAUNCH=TOMx'.

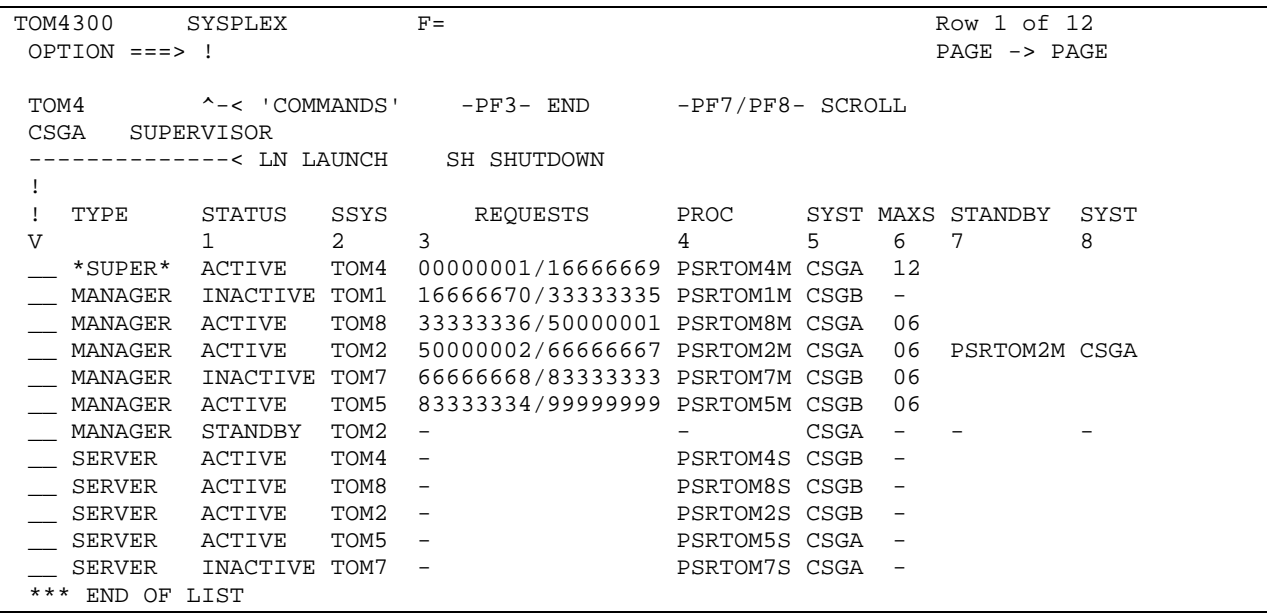

### <span id="page-27-0"></span>*Manager Sysplex Table*

A manager's table shows the supervisor and servers started (ACTIVE), as in the example, or which have already been launched (INACTIVE).

TOM4300 SYSPLEX F= Row 1 of 3<br>OPTION ===> ! PAGE -> PA PAGE -> PAGE TOM8  $-<$  'COMMANDS'  $-$ PF3- END  $-$ PF7/PF8- SCROLL CSGA MANAGER -------------< LN LAUNCH SH SHUTDOWN !<br>! TYPE ! TYPE STATUS SSYS REQUESTS PROC SYST MAXS STANDBY SYST V 1 2 3 4 5 6 7 8  $\_\_\_\_$  \*SUPER\* ACTIVE TOM4 00000001/16666669 PSRTOM4M CSGA 12 \_\_ MANAGER ACTIVE TOM8 33333336/50000001 PSRTOM8M CSGA 06 \_ SERVER ACTIVE TOM8 -\*\*\* END OF LIST

## <span id="page-27-1"></span>*Display Options for the Sysplex Table*

As with most list screens in the product, it is possible to sort the displayed table and filter or mask certain fields.

Each column is identified by a number, from 0 (default sort) to 8, and the entry 'SORT *n*' in the Option field permits sorting on the corresponing column. The functions MASK and FILTER allow you to isolate lines.

For example:

'SORT 2 A' sorts components by subsystem in ascending order. 'SORT 2 D' sorts components by subsystem in descending order. 'SORT' reestablishes the default sort.

TOM4300 SYSPLEX F= SORT DONE ! OPTION ===> ! PAGE -> PAGE TOM4 ^-< 'COMMANDS' -PF3- END -PF7/PF8- SCROLL CSGA SUPERVISOR --------------< LN LAUNCH SH SHUTDOWN ! ! TYPE STATUS SSYS REQUESTS PROC SYST MAXS STANDBY SYST V 1 2 3 4 5 6 7 8 \_\_ MANAGER ACTIVE TOM1 16666670/33333335 PSRTOM1M CSGB 06 \_\_ SERVER ACTIVE TOM1 - PSRTOM1S CSGA - \_\_ MANAGER ACTIVE TOM2 50000002/66666667 PSRTOM2M CSGA 06 \_\_ SERVER ACTIVE TOM2 - PSRTOM2S CSGB -  $\_\_\_\_$  \*SUPER\* ACTIVE TOM4 00000001/16666669 PSRTOM4M CSGA 12 \_\_ SERVER ACTIVE TOM4 - PSRTOM4S CSGB - \_\_ MANAGER ACTIVE TOM5 83333334/99999999 PSRTOM5M CSGB 06  $\overline{\phantom{0}}$  SERVER ACTIVE TOM5 -\_\_ MANAGER ACTIVE TOM7 66666668/83333333 PSRTOM7M CSGB 06<br>
\_\_ SERVER ACTIVE TOM7 - PSRTOM7S CSGA -\_\_ SERVER ACTIVE TOM7 - PSRTOM7S CSGA - \_\_ MANAGER ACTIVE TOM8 33333336/50000001 PSRTOM8M CSGA 06 \_\_ SERVER ACTIVE TOM8 -\*\*\* END OF LIST

The function MASK works only on the first column:

- 'M M' allows for the display of managers only.
- 'M ' reestablishes display of the whole list.

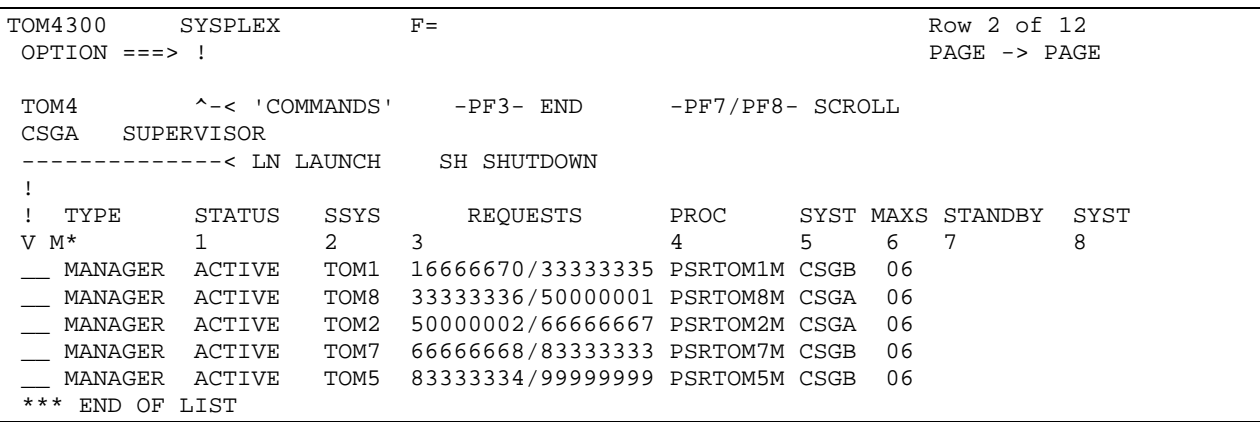

'FILTER 2 EQ TOM1' displays only the components of the TOM1 subsystem. 'FILTER 1 EQ A\*' displays only active components. 'FILTER' redisplays the entire table.

TOM4300 SYSPLEX  $F= 2$  FILTER DONE !<br>OPTION ===> ! PAGE -> PAGE  $OPTION ==-> !$ FILTER 2 EQ TOM1 TOM4  $^{\wedge}-\times$  'COMMANDS' -PF3- END -PF7/PF8- SCROLL CSGA SUPERVISOR --------------< LN LAUNCH SH SHUTDOWN ! ! TYPE STATUS SSYS REQUESTS PROC SYST MAXS STANDBY SYST V 1 2 3 4 5 6 7 8 \_\_ MANAGER ACTIVE TOM1 16666670/33333335 PSRTOM1M CSGB 06 \_\_ SERVER ACTIVE TOM1 - PSRTOM1S CSGA - \*\*\* END OF LIST

### Global Display of Monitors

<span id="page-29-0"></span>You can access the global display of monitors on two pages via option 2.8 on the main menu, or by typing option 'G' on the general support screen (2.1 SUPPORT): these screens display activity for six monitors. The subsystem name, once initialized, remains in the ISPF profile.

This display is only possible for monitors for which the subsystem is locally present.

The PF11 key scrolls the screen to the right. PF10 scrolls the screen to the left.

```
TOM4300 OPERATIONS CONTROL 1/2
OPTION ===>
----------- D DETAILS F FILES P PARTNERS R REQUESTS N NETWORK T TRANSFERS<br>
! B BYPASS E ACTIVITY S SHARED REQUESTS PF10-PF11 SCROLL
! B BYPASS Z ACTIVITY S SHARED REQUESTS PF10-PF11 SCROLL
_ SUPERVISOR
 _ SUPERVISOR => TOM4 / CSGA ACTIVE NET : ENABLED
 1078 FILES : ENABLED EFFECTORS U./A. : - / 16
 592 PARTNERS : ENABLED JOURNAL: L1B2PAEX ENABLED
 - REQUESTS : ENABLED - % - SHARED : ENABLED
 \_ MANAGER = > TOM2 / CSGA ACTIVE NET : 2ERROR(S)
 1078 FILES : ENABLED EFFECTORS U./A. : - / 16
 592 PARTNERS : ENABLED JOURNAL: L1B2PDIX ENABLED
 1 REQUESTS : ENABLED - % - SHARED : SUPERVISOR
\begin{tabular}{lllllllllll} $-\text{ MANAGER}$ & $\text{ $=$} $\times$~TOM8$ & $\text{CSGA}$ & $\text{ACTIVE}$ & $\text{NET}$ & $\text{: ENABLED}$ \\ $1078$ & $\text{FILES}$ & $\text{: ENABLED}$ & $\text{EFFECTORS}$ U./A. & $\text{:}--$ & $\text{/} $16$ \\ \end{tabular} 1078 FILES : ENABLED EFFECTORS U./A. : - / 16
 592 PARTNERS : ENABLED JOURNAL: L1B2PDIX ENABLED CENTRAL
  1078 FILES : ENABLED EFFECTORS U./A. : - / 16<br>
1 PARTNERS : ENABLED JOURNAL : L1B2PDIX ENABLED CENTRI<br>
1 REQUESTS : ENABLED - % - SHARED : SUPERVISOR
```
TOM4300 OPERATIONS CONTROL 2/2 OPTION ===> ----------- D DETAILS F FILES P PARTNERS R REQUESTS N NETWORK T TRANSFERS ! B BYPASS Z ACTIVITY S SHARED REQUESTS PF10-PF11 SCROLL V<br>\_ MANAGER  $\_$  MANAGER  $=$   $>$  TOM5 / CSGB ACTIVE NET : 2ERROR(S) 1078 FILES : ENABLED EFFECTORS U./A. : - / 32 592 PARTNERS : ENABLED JOURNAL: L1B2PAEX ENABLED CENTRAL - REQUESTS : ENABLED - % - SHARED : SUPERVISOR \_ MANAGER => TOM1 / CSGB ACTIVE NET : 2ERROR(S) 1078 FILES : ENABLED EFFECTORS U./A. : - / 16 592 PARTNERS : ENABLED JOURNAL: L1B2PAEX ENABLED CENTRAL - REQUESTS : ENABLED - % - SHARED : SUPERVISOR  $\_$  MANAGER  $=$   $>$  TOM7 / CSGB ACTIVE NET : 2ERROR(S) 1078 FILES : ENABLED EFFECTORS U./A. : - / 16 592 PARTNERS : ENABLED JOURNAL: - DISABLED - REQUESTS : ENABLED - % - SHARED : SUPERVISOR

## Extracting Events

<span id="page-30-0"></span>Option 2.6, EXTRACT, allows you to extract all of part of the information relative to one or more files, one or more partners, and one or more requests.

TOM4300 EVENT EXTRACT NAMES INITIALIZED ! OPTION ===> ! 4XX/TEST MONITOR ===> TOM4 / CSGA ACTIVE GLOBAL PSRTOM4M SUPERVISOR RACFCN= S ADHOCN= Y UPRFCT= Y ----------- S SELECTION  $\overline{\phantom{0}}$  FILES TABLE \_\_ FILES TABLE ENABLED \_\_\_ PARTNERS TABLE FINABLED \_\_ REQUESTS TABLE FRABLED \_\_ SHARED REQUESTS TABLE ENABLED \_\_ JOURNAL L1B2PAEX ENABLED  $\overline{\phantom{0}}$  TOM LOG FILE ===> FIC\*<br>PARTNER ===> PARIS ===> PARIS UNKNOWN ?<br>===> \* REQUEST LOCAL DSN ===> PSR\* REMOTE DSN ===> X EXIT, -PF3- END, -ENTER- GO ON

## **Chapter 3**

## Using the API

<span id="page-32-1"></span><span id="page-32-0"></span>Functions linked to tables XCT and HCT are processed by the application programming interface (API), and by the P1GFISM1 operations control utility of the « Exploitation Package » option.

## Program L0B2Z20

<span id="page-32-2"></span>This program processes the status of new global resources HCT and XCT, as well as valid functions for the new tables.

#### <span id="page-32-3"></span>*Global Information D0B2ZEXH – D0COBEXH*

Display of HCT status, number of HCT posts, of member type Plex:

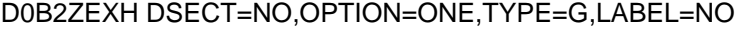

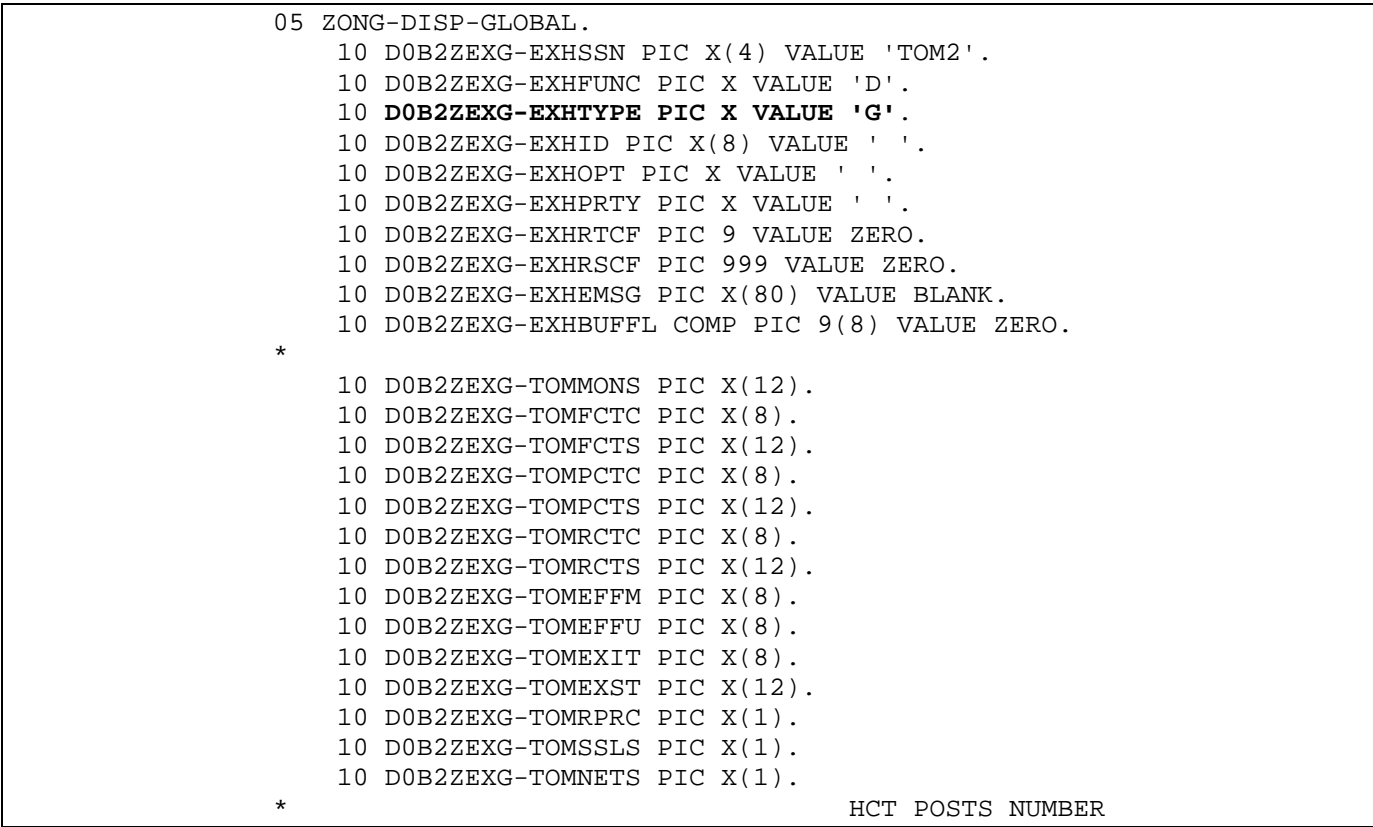

```
10 D0B2ZEXG-TOMHCTC PIC X(8).
* HCT STATUS
   10 D0B2ZEXG-TOMHCTS PIC X(12).
                                TYPE OF MEMEBER
   10 D0B2ZEXG-TOMXTYP PIC X(1).
* - :STANDALONE
* - P:SUPER<br>* - M:MANACU
* - M:MANAGER, W:MANAGER WAITING, A: STANDALONE
   - S:SERVER
```
### <span id="page-33-0"></span>*HCT Processing*

Display of HCT: demand type is 'S'; the result is identical to the display of RCT.

D0B2ZEXH DSECT=YES,OPTION=ALL,TYPE=S,LABEL=NO,BUFL=YES

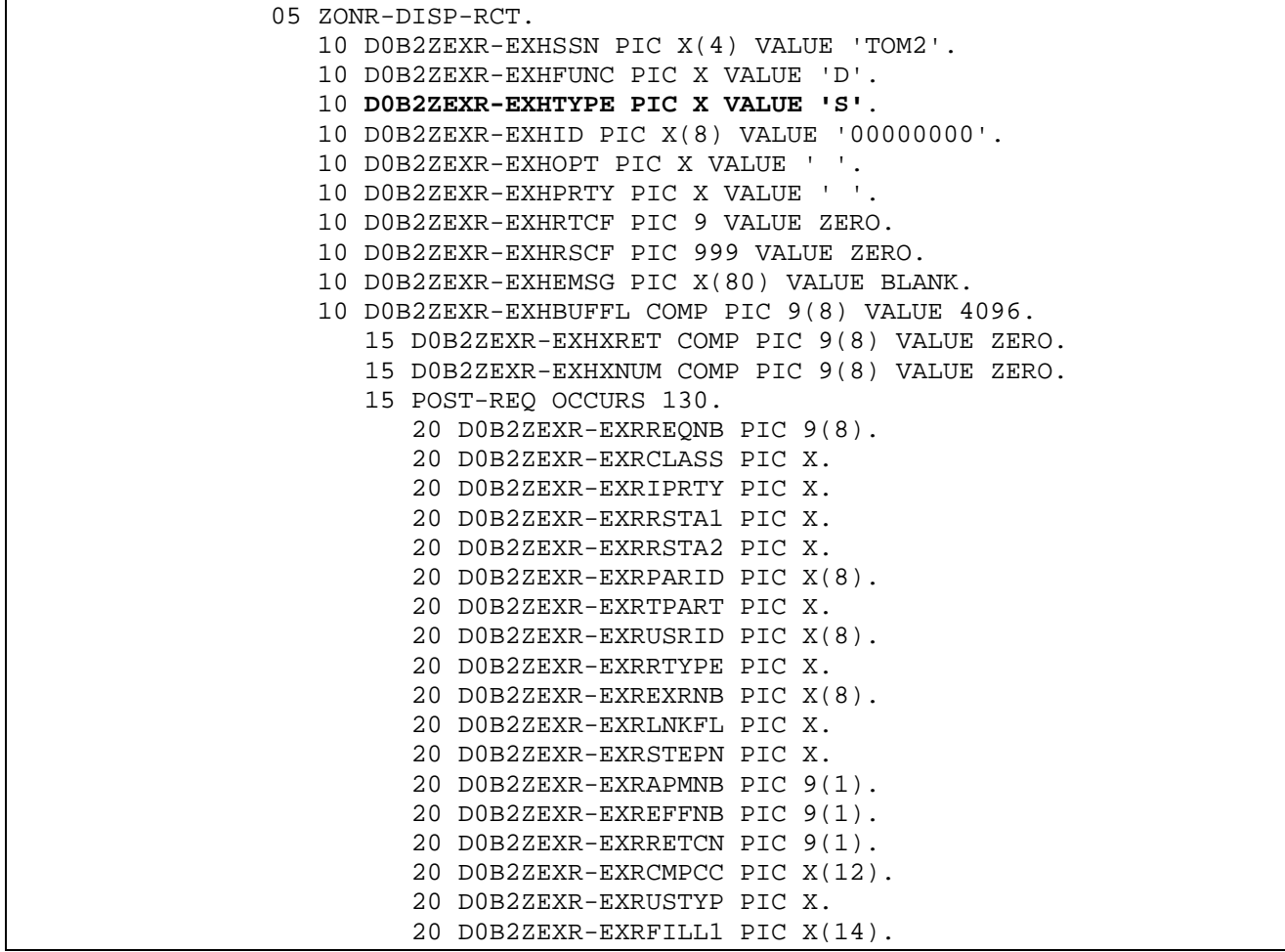

Display of a TCT associated with the HCT: demand type is 'W'; the result is identical to display of the TCT.

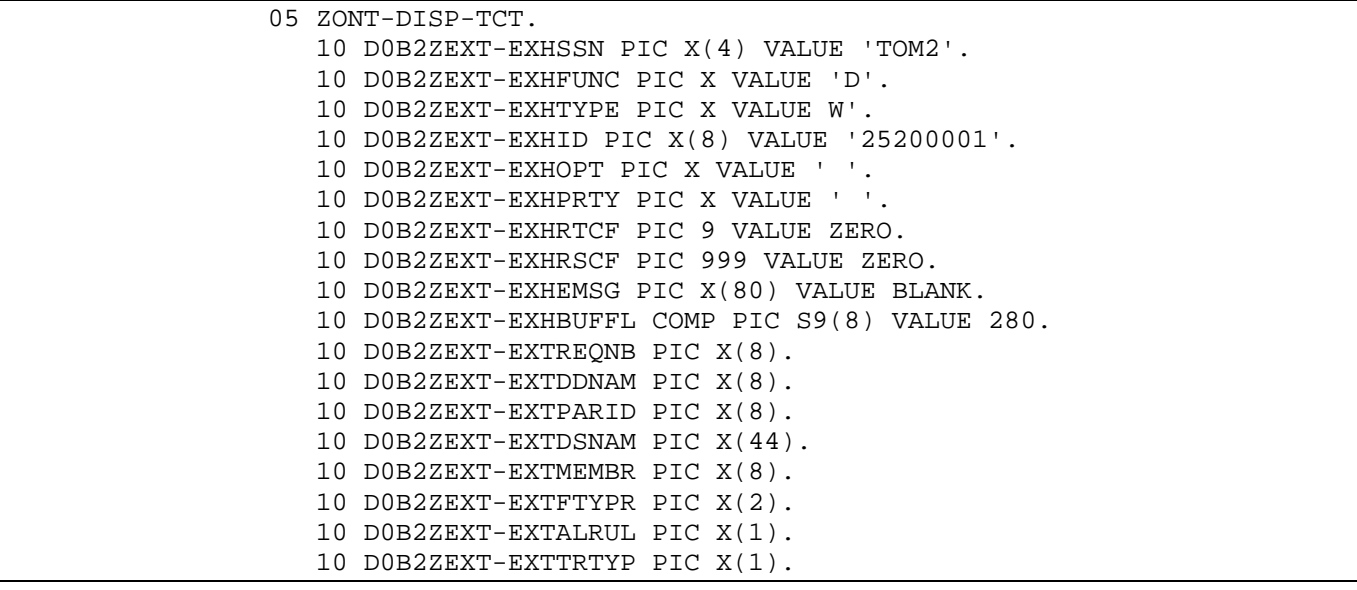

D0B2ZEXH DSECT=YES,OPTION=ALL,TYPE=W,LABEL=NO,BUFL=YES

…

HCT activation / deactivation:

D0B2ZEXH DSECT=NO,OPTION=ONE,TYPE=,LABEL=NO

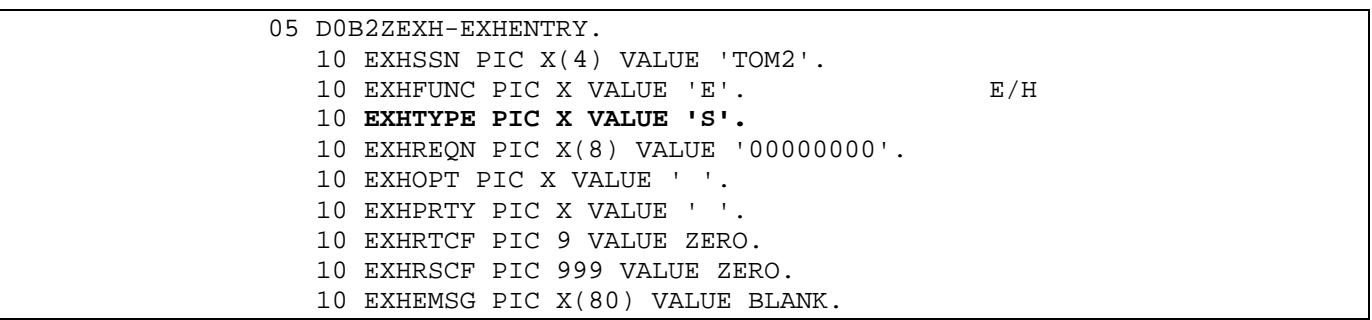

## <span id="page-35-0"></span>*XCT Processing*

Only the display function applies to XCT.

Display of XCT:

#### D0B2ZEXH DSECT=YES,OPTION=ALL,TYPE=X,LABEL=NO,BUFL=YES

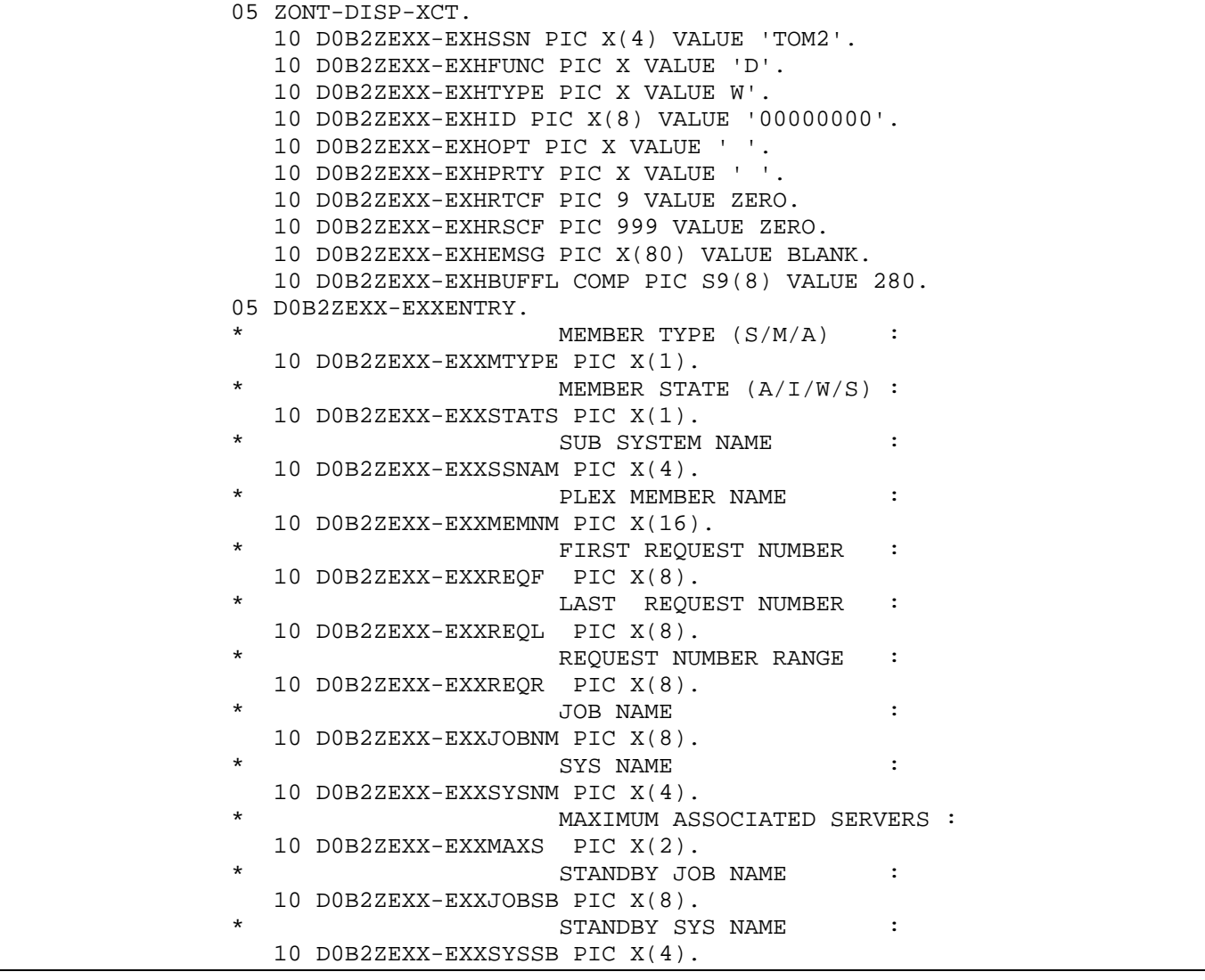

Operations Control Utility

<span id="page-36-0"></span>The P1GFISM1 utility integrates the controls linked to Sysplex resources, based on the following rules.

#### <span id="page-36-1"></span>*Monitor Control*

For a manager the situation is abnormal if it is waiting – ERROR. In this case it is also inactive. For a manager the situation is abnormal if it is standalone – WARNING.

Whenever the supervisor is not in charge of transfers, the state of RCT resources Network and Transfer is normally inactive or unused.

### <span id="page-36-2"></span>*HCT Control*

For a supervisor, the situation is abnormal if the HCT is inactive – WARNING. For a manager the situation is abnormal if the HCT is not empty – WARNING.

HCT requests are controlled in the same manner as RCT requests. If the monitor is in charge of transfers, the RCT scanning suffices, whereas for a supervisor not in charge of transfers, only the HCT is scanned.

### <span id="page-36-3"></span>*XCT Control*

For the supervisor, any inactive manager is signaled – WARNING. For a manager, the utility signals whether the supervisor is inactive – WARNING.

#### <span id="page-36-4"></span>*Message Examples*

![](_page_36_Picture_127.jpeg)

## **Chapter 4**

## Return Codes and Error Messages

## TRC Error Messages

<span id="page-38-2"></span><span id="page-38-1"></span><span id="page-38-0"></span>2166 – Transfer resources deactivated

2167 – Only requests on hold

2168 – Partner / file update is not allowed

2200 – Supervisor inactive (the manager cannot foward a request to the HCT, for example)

2201 – XCF error (at the time of an HCT transfer by the manager)

Fxxx – This series of codes is equivalent to the 2xxx series, but it signifies a rejection by the supervisor. For example, if a retry request is transmitted to the supervisor and if no corresponding context is found, the supervisor rejects with the code TRC=F043. The same request rejected by an independent monitor would be TRC=2043.

## Error Messages

<span id="page-38-3"></span>The extension of Sysplex functions causes new messages to appear in the SYSMSG file of TOM.

Example of messages displayed in the SYSMSG file upon supervisor initialization: The supervisor launches a standby and three managers among five defined in its configuration. It does not participate in transfer operations.

TOM4135I EXTERNAL APPLICATION TABLE CREATED L1B2P042I EVENT TABLE CREATED TOM4015I COMMUNICATION WITH OPERATOR OPENED RO CSGA,S PSRTOM4M,RUN=H,PLEX=Y,XRF=Y,XCFGROUP=\$PSRT04\$,4 TOM4283I **START STANDBY** PSRTOM4M CSGA RO CSGA,S PSRTOM8M,RUN=H,PLEX=Y,XRF=Y,XCFGROUP=\$PSRT04\$TOM4 TOM4284E **START MANAGER** PSRTOM8M CSGA RO CSGA,S PSRTOM2M,RUN=H,PLEX=Y,XRF=Y,XCFGROUP=\$PSRT04\$TOM4 TOM4284E **START MANAGER** PSRTOM2M CSGA RO CSGB,S PSRTOM7M,RUN=H,PLEX=Y,XRF=Y,XCFGROUP=\$PSRT04\$TOM4 TOM4284E **START MANAGER** PSRTOM7M CSGB **TOM4016I TOM (SUPERVISOR) INITIALIZED V420-PTF0-0 TOM4264I TOM LAST UPDATE DATE-TIME : 060515-0849 TOM4319I FILE TRANSFER FUNCTIONS ARE INACTIVE** TOM4272I MEMBER \$MGTOM7\$ \$\$CSGB\$\$ CONNECTED TOM4317I REQUEST NUMBERS FROM 60000002 TO 80000000 TOM4272I MEMBER \$MGTOM8\$ \$\$CSGA\$\$ CONNECTED TOM4317I REQUEST NUMBERS FROM 20000004 TO 40000002 TOM4272I MEMBER \$MGTOM2\$ \$\$CSGA\$\$ CONNECTED TOM4317I REQUEST NUMBERS FROM 40000003 TO 60000001

Example of messages displayed in the SYSLOG file in the course of exchanges of requests between manager and supervisor.

USR0008 sends a request on hold to manager TOM2, for PARTNER. TOM2 transmits the request to supervisor TOM4. The request is returned to TOM2 when PARTNER makes the reception request. A second reception request by PARTNER is rejected with TRC=F054.

```
Manager TOM2
REQUEST 50000003 F1DEL PARTNER SRC=0000 TRC=0000 PRC=0000
REQUEST 50000003 <- USR0008(H) FORWARDED TO SUPERVISOR $SPTOM4$$$CSGA$$ ACCEPTED RC=0 TRC=0000
REQUEST 50000004 COMMUNICATION OPENED (I) WITH PARTNER (I,010.020.129.002
REQUEST 50000003 <- USR0008 (H) RECEIVED FROM SUPERVISOR $SPTOM4$$$CSGA$$
REQUEST 50000003 F1DEL PARTNER SRC=0000 TRC=0000 PRC=0000
REQUEST 50000003 F1DEL TRANSFER ACCEPTED
REQUEST 50000003 F1DEL TRANSFER STARTED PSR$REC.PS.F080.MEGA
. . . 
REQUEST 50000008 COMMUNICATION OPENED (I) WITH PARTNER (I,010.020.129.002 )
REQUEST 50000008 F1DEL PARTNER SRC=0000 TRC=F054 PRC=2205
Supervisor TOM4
REQUEST 50000003 <- USR0008 (H) RECEIVED FROM MANAGER $MGTOM2$$$CSGA$$ ACCEPTED RC=0 TRC=0000
REQUEST 50000003 <- USR0008 (H) FORWARDED TO MANAGER $MGTOM2$$$CSGA$$ ACCEPTED RC=0 TRC=0000
. . . 
REQUEST 50000008 <- PARTNER (I) RECEIVED FROM MANAGER $MGTOM2$$$CSGA$$ ERR.INQ. RC=8 TRC=F054
```
#### <span id="page-39-0"></span>*SYSMSG File*

Error messages from SYSMSG file give information relative to monitor use functions.

![](_page_39_Picture_202.jpeg)

![](_page_40_Picture_322.jpeg)

![](_page_41_Picture_309.jpeg)

![](_page_42_Picture_322.jpeg)

![](_page_43_Picture_259.jpeg)

![](_page_44_Picture_55.jpeg)

## <span id="page-45-0"></span>*SYSLOG File*

SYSLOG error messages give information relative to transfer operations.

![](_page_45_Picture_258.jpeg)

![](_page_46_Picture_178.jpeg)

Running Traces

<span id="page-46-0"></span>In case of a problem, it is possible to activate debugging traces on Sysplex functions. The traces should be sent to Support for analysis.

Examples of JCL provided indicate DD cards to activate in the JCL components.

![](_page_46_Picture_179.jpeg)

Each SYSPRINT file traces the XCF activity on one of the active queue. A server only processes the first six files, the managers and supervisor use as many CXPLR0i files as connected servers and managers. XRFTRACE is used by the standby.

## **Notices**

<span id="page-48-1"></span><span id="page-48-0"></span>This information was developed for products and services offered in the U.S.A.

IBM may not offer the products, services, or features discussed in this document in other countries. Consult your local IBM representative for information on the products and services currently available in your area. Any reference to an IBM product, program, or service is not intended to state or imply that only that IBM product, program, or service may be used. Any functionally equivalent product, program, or service that does not infringe any IBM intellectual property right may be used instead. However, it is the user's responsibility to evaluate and verify the operation of any non-IBM product, program, or service.

IBM may have patents or pending patent applications covering subject matter described in this document. The furnishing of this document does not grant you any license to these patents. You can send license inquiries, in writing, to:

IBM Director of Licensing

IBM Corporation

North Castle Drive

Armonk, NY 10504-1785

U.S.A.

For license inquiries regarding double-byte character set (DBCS) information, contact the IBM Intellectual

Property Department in your country or send inquiries, in writing, to:

Intellectual Property Licensing

Legal and Intellectual Property Law

IBM Japan Ltd.

1623-14, Shimotsuruma, Yamato-shi

Kanagawa 242-8502 Japan

**The following paragraph does not apply to the United Kingdom or any other country where such provisions are inconsistent with local law:** INTERNATIONAL BUSINESS MACHINES CORPORATION PROVIDES THIS PUBLICATION "AS IS" WITHOUT WARRANTY OF ANY KIND, EITHER EXPRESS OR IMPLIED, INCLUDING, BUT NOT LIMITED TO, THE IMPLIED WARRANTIES OF NON-INFRINGEMENT, MERCHANTABILITY OR FITNESS FOR A PARTICULAR PURPOSE. Some states do not allow disclaimer of express or implied warranties in certain transactions, therefore, this statement may not apply to you.

This information could include technical inaccuracies or typographical errors. Changes are periodically made to the information herein; these changes will be incorporated in new editions of the publication. IBM may make improvements and/or changes in the product(s) and/or the program(s) described in this publication at any time without notice.

Any references in this information to non-IBM Web sites are provided for convenience only and do not in any manner serve as an endorsement of those Web sites. The materials at those Web sites are not part of the materials for this IBM product and use of those Web sites is at your own risk.

IBM may use or distribute any of the information you supply in any way it believes appropriate without incurring any obligation to you.

Licensees of this program who wish to have information about it for the purpose of enabling: (i) the exchange of information between independently created programs and other programs (including this one) and (ii) the mutual use of the information which has been exchanged, should contact:

IBM Corporation

J46A/G4

555 Bailey Avenue

San Jose, CA\_\_95141-1003

 $U.S.A.$ 

Such information may be available, subject to appropriate terms and conditions, including in some cases, payment of a fee.

The licensed program described in this document and all licensed material available for it are provided by IBM under terms of the IBM Customer Agreement, IBM International Program License Agreement or any equivalent agreement between us.

Any performance data contained herein was determined in a controlled environment. Therefore, the results obtained in other operating environments may vary significantly. Some measurements may have been made on developmentlevel systems and there is no guarantee that these measurements will be the same on generally available systems. Furthermore, some measurements may have been estimated through extrapolation. Actual results may vary. Users of this document should verify the applicable data for their specific environment.

Information concerning non-IBM products was obtained from the suppliers of those products, their published announcements or other publicly available sources. IBM has not tested those products and cannot confirm the accuracy of performance, compatibility or any other claims related to non-IBM products. Questions on the capabilities of non-IBM products should be addressed to the suppliers of those products.

All statements regarding IBM's future direction or intent are subject to change or withdrawal without notice, and represent goals and objectives only.

This information is for planning purposes only. The information herein is subject to change before the products described become available. This information contains examples of data and reports used in daily business operations. To illustrate them as completely as possible, the examples include the names of individuals, companies, brands, and products. All of these names are ficticious and any similarity to the names and addresses used by an actual business enterprise is entirely coincidental.

#### COPYRIGHT LICENSE:

This information contains sample application programs in source language, which illustrate programming techniques on various operating platforms. You may copy, modify, and distribute these sample programs in any form without payment to IBM, for the purposes of developing, using, marketing or distributing application programs conforming to the application programming interface for the operating platform for which the sample programs are written. These examples have not been thoroughly tested under all conditions. IBM, therefore, cannot guarantee or imply reliability, serviceability, or function of these programs. The sample programs are provided "AS IS", without warranty of any kind. IBM shall not be liable for any damages arising out of your use of the sample programs.

Each copy or any portion of these sample programs or any derivative work, must include a copyright notice as follows:

© IBM 2010. Portions of this code are derived from IBM Corp. Sample Programs. © Copyright IBM Corp. 2010.

If you are viewing this information softcopy, the photographs and color illustrations may not appear.

#### **Trademarks**

IBM, the IBM logo, and ibm.com are trademarks or registered trademarks of International Business Machines Corp., registered in many jurisdictions worldwide. Other product and service names might be trademarks of IBM or other

companies. A current list of IBM trademarks is available on the Web at "Copyright and trademark information" at www.ibm.com/legal/copytrade.shtml.

Adobe, the Adobe logo, PostScript, and the PostScript logo are either registered trademarks or trademarks of Adobe Systems Incorporated in the United States, and/or other countries.

IT Infrastructure Library is a registered trademark of the Central Computer and Telecommunications Agency which is now part of the Office of Government Commerce.

Intel, Intel logo, Intel Inside, Intel Inside logo, Intel Centrino, Intel Centrino logo, Celeron, Intel Xeon, Intel SpeedStep, Itanium, and Pentium are trademarks or registered trademarks of Intel Corporation or its subsidiaries in the United States and other countries.

Linux is a registered trademark of Linus Torvalds in the United States, other countries, or both.

Microsoft, Windows, Windows NT, and the Windows logo are trademarks of Microsoft Corporation in the United States, other countries, or both.

ITIL is a registered trademark, and a registered community trademark of the Office of Government Commerce, and is registered in the U.S. Patent and Trademark Office.

UNIX is a registered trademark of The Open Group in the United States and other countries.

Java and all Java-based trademarks and logos are trademarks or registered trademarks of Oracle and/or its affiliates.

Cell Broadband Engine is a trademark of Sony Computer Entertainment, Inc. in the United States, other countries, or both and is used under license therefrom.

Linear Tape-Open, LTO, the LTO Logo, Ultrium and the Ultrium Logo are trademarks of HP, IBM Corp. and Quantum in the U.S. and other countries.

Connect:Express®, Connect Control Center®, Connect:Direct®, Connect:Enterprise, Gentran®, Gentran:Basic®, Gentran:Control®, Gentran:Director®, Gentran:Plus®, Gentran:Realtime®, Gentran:Server®, Gentran:Viewpoint®, Sterling Commerce™, Sterling Information Broker®, and Sterling Integrator® are trademarks or registered trademarks of Sterling Commerce, Inc., an IBM Company.

Other company, product, and service names may be trademarks or service marks of others.